$\frac{1}{2}$ 

,../.------.......

/..--.....,

# CITY WIDE CENTREX (CWC)

# IMPLEMENTATION PROCEDURES

# (1 AE9 GENERIC PROGRAM)

# **1A ESS<sup>TM</sup> SWITCH**

## CONTENTS PAGE

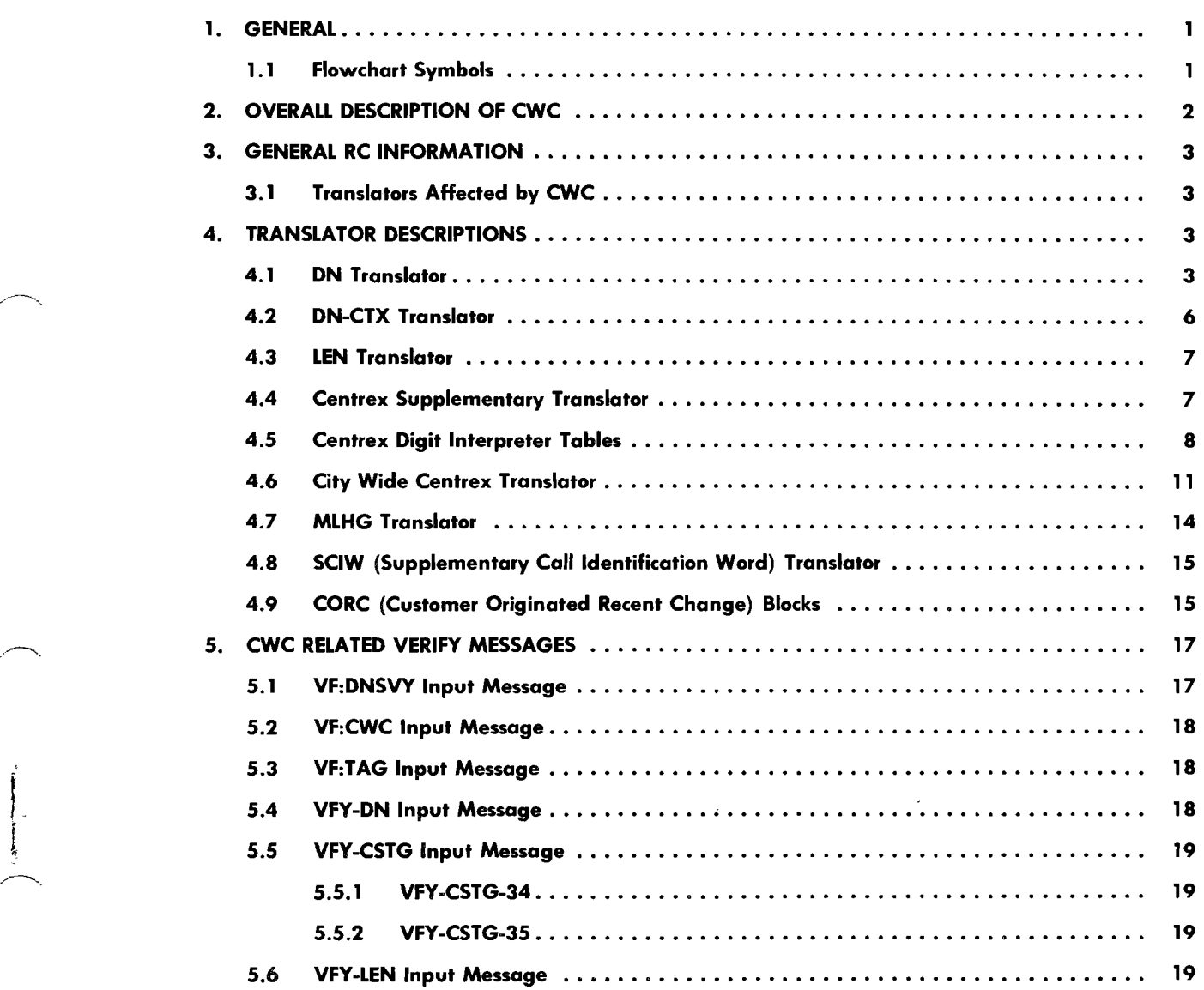

## AT&T Technologies, Inc. - Proprietary

Printed in U.S.A.

Page i

## **CONTENTS** PAGE

 $\epsilon$ 

 $\frac{1}{2}$ 

 $\hat{\mathbf{x}}$ 

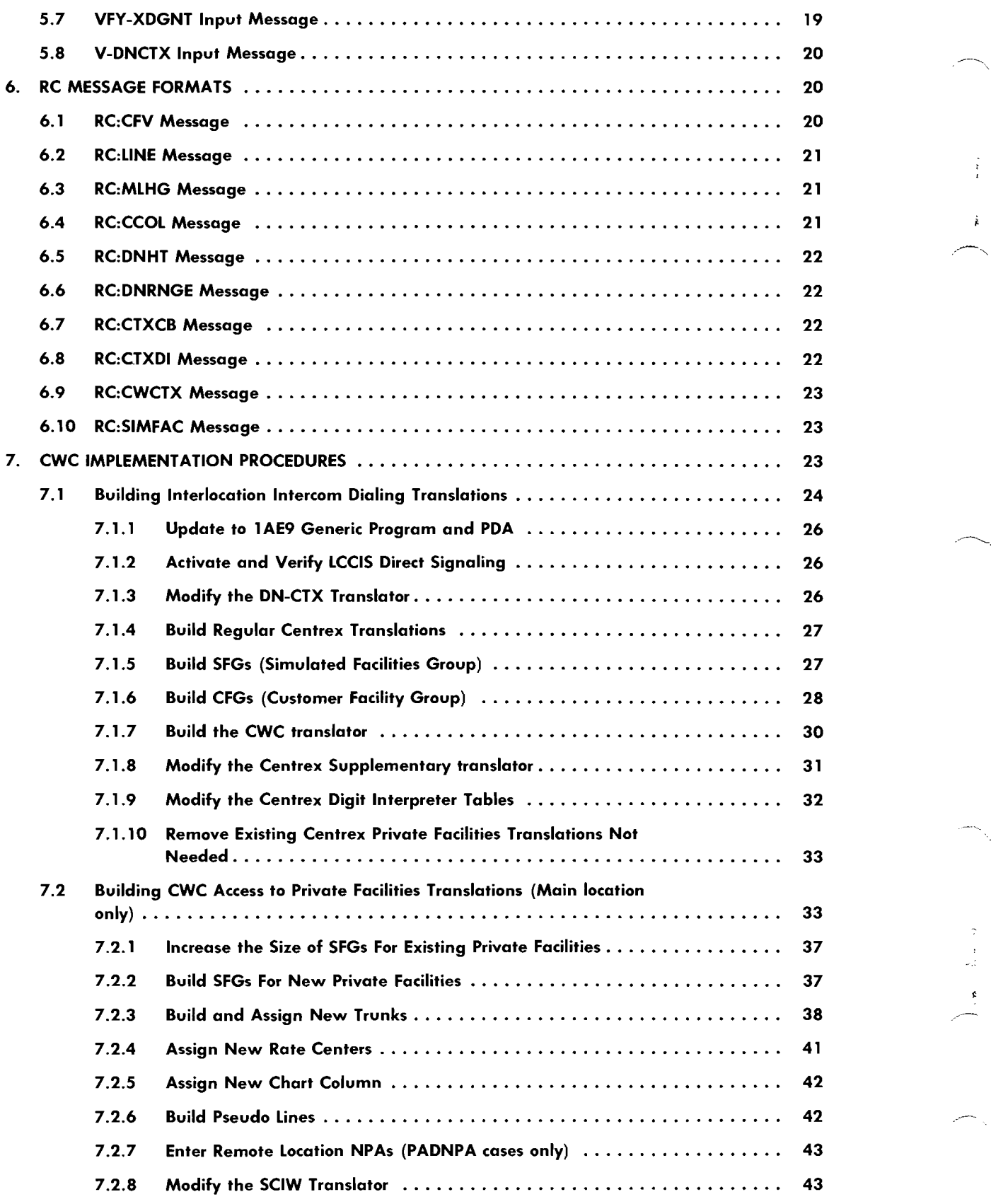

Page ii

## $\sim$ , and the contents of contents of the contents of the contents of the contents of the contents of the contents of the contents of the contents of the contents of the contents of the contents of the contents of the con

 $\bar{\epsilon}$ 

善

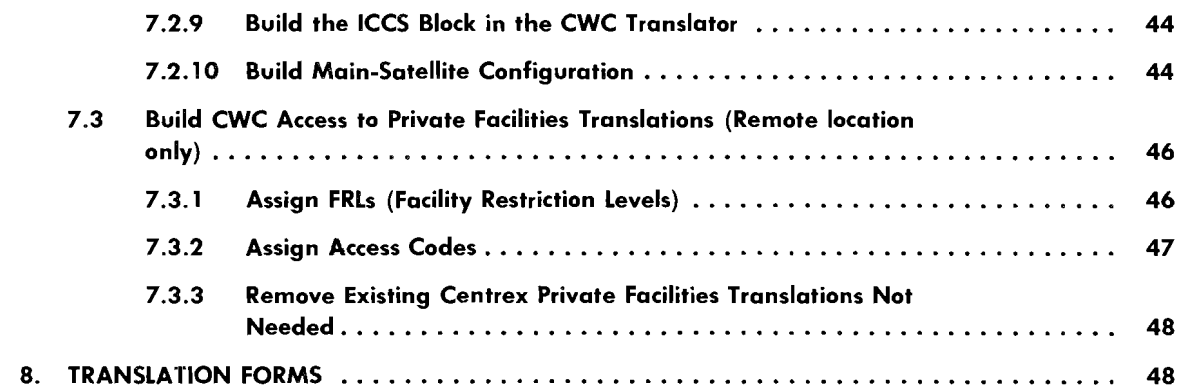

## Figures

 $\frac{1}{2}$ 

 $\frac{1}{2}$ 

 $\int d\mathbf{x} \left( \mathbf{r} \right) \left( \mathbf{r} \right) \left( \mathbf{r} \right) \left( \mathbf{r} \right) \left( \mathbf{r} \right)$ 

 $\overline{\phantom{0}}$ 

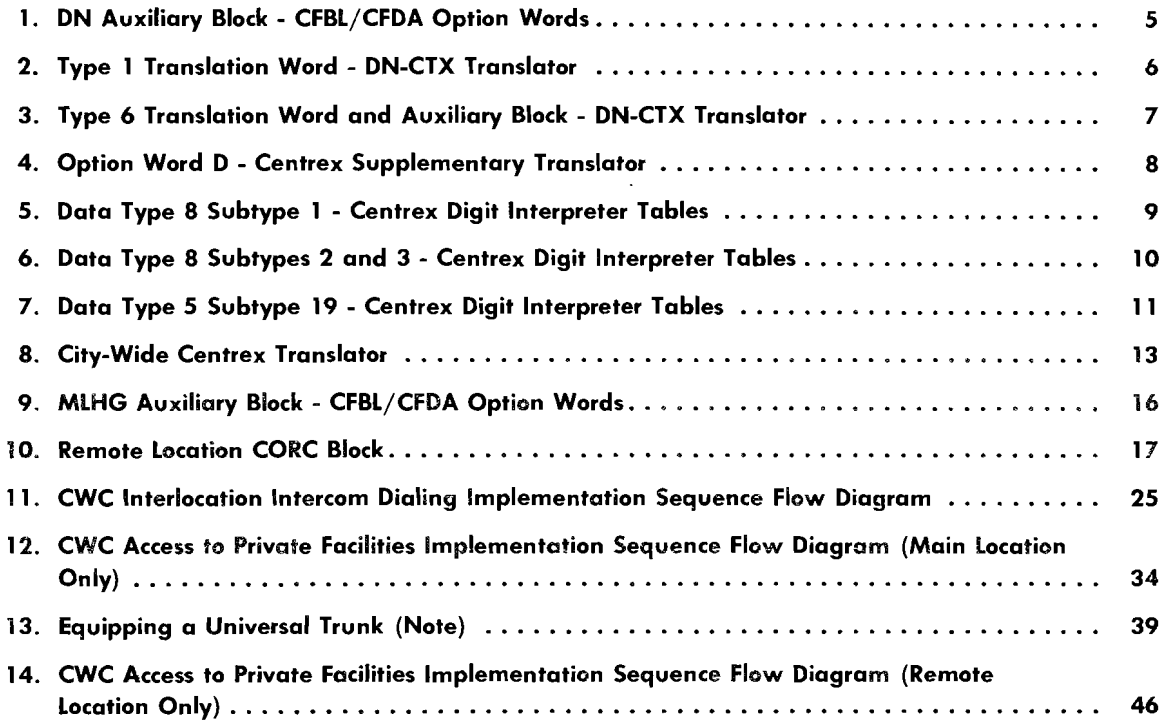

## Tables

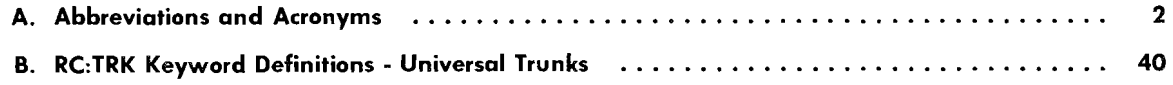

#### **1. GENERAL**

This practice provides CWC (City Wide Centrex) implementation procedures. Included are translator descriptions, RC verification data, RC input message format data, and CWC feature implementation procedures.

Refer to AT&T Practice- 231-390-175 for additional descriptions of CWC features and attributes. Familiarity with AT&T Practice 231-390-175 is assumed for understanding of this practice.

Refer to Table A for abbreviations and acronyms used in this practice. Items and fields shown in translator layouts and keywords shown in RC and verify messages are not necessarily included in Table A (CWC abbreviations and acronyms). These items and keywords are defined in legends included in the translator layout figures or within the RC and verify message descriptions.

Refer to AT&T Practice 231-318-316 for additional general information on RC and verify formats and the interpretation of the message flowcharts.

Refer to Translation Guide TG-1A for documentation of translation data and associated ESS forms.

Refer to Input Manual IM-6A001 and Output Manual OM-6A001 for a complete description of input and output messages.

## 1**.1 Flowchart Symbols**

The following flowchart symbols are used in RC message flowcharts.

- **OPTION Symbol:** The OPTION symbol is used to indicate that all flowlines leaving the symbol are optional. None, one, some, or all such flowlines may be selected.
- ® **EXCLUSIVE OR Symbol:** The EXCLUSIVE OR symbol is used to indicate that exactly one of two or more flowlines leaving the symbol must be selected.

() **NONEXCLUSIVE OR Symbol:** The NONEXCLUSIVE OR symbol is used to indicate that one or more of the flowlines leaving the symbol must be selected (no less than one, but more than one may be selected).

AND Symbol: The AND symbol is used to indicate that all flowlines leaving the symbol must be used.

--..., I **Repeatable Segment:** The repeatable segment symbol is used to indicate that the keyword unit or the specific group of keyword units within the segment bracket can be repeated within the RC message without reentering previous keyword units. Each segment is terminated by the percent sign. J

**In** message flowcharts, keywords without a variable shown are YES/NO keywords. When a YES/NO feature is added, enter the keyword; when a YES/NO feature is removed, enter the keyword followed by NO or N.

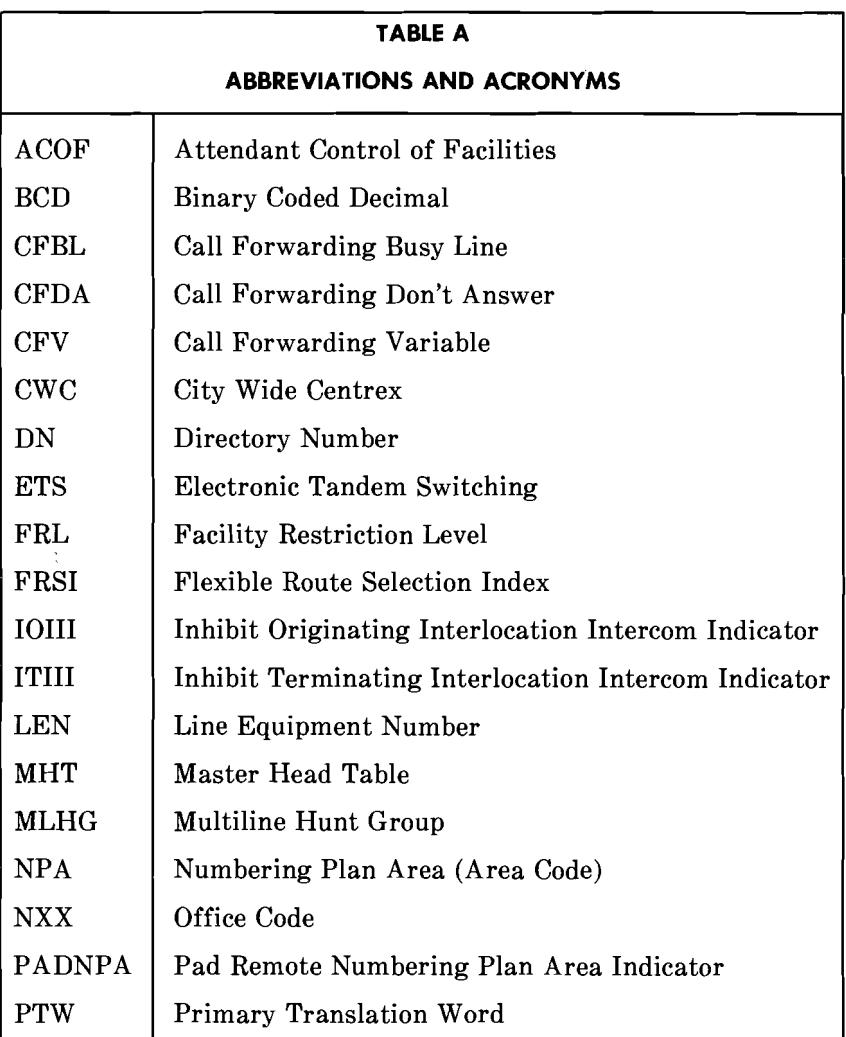

## 2. **OVERALL DESCRIPTION OF CWC**

CWC provides centrex capabilities to large businesses with multiple locations that are served by separate lA ESS switches. Each location will remain as part of its own switch with its capabilities, but will be able to operate as part of the CWC system as if it was its own centrex group. All intragroup capabilities are extended to all interlocation calls. CWC uses LCCIS (Local Common Channel Interoffice Signaling), therefore all CWC locations must be within the same LATA (Local Access and Transport Area) because LCCIS is intraLATA.

## 3. GENERAL RC INFORMATION

### 3.1 Translators Affected by CWC

 $\ddot{\phi}$ 

 $\frac{\partial}{\partial x}$ 

Translators affected by CWC are listed below, including the associated data input RC and verify messages.

- DN (Directory Number) Translator (RC:LINE, VF:DNSVY)
- LEN (Line Equipment Number) Translator (RC:LINE, VFY-LEN)
- Centrex Supplementary Translator (RC:CTXCB, VFY-CSTG-35)
- Centrex Digit Interpreter Tables (RC:CTXDI, VFY-XDGNT)
- CWC Translator (RC:CWCTX, VF:CWC)
- DN-CTX Translator (RC:TNCTX, V-DNCTX)
- MLHG (Multi-line Hunt Group) Translator (RC:MLHG, VFY-CSTG-34)
- SCIW (Supplementary Call Identification Word) Translator (RC:CCOL)
- CORC (Customer Originated Recent Change) Block (RC:CFV, VF:DNSVY)

#### 4. TRANSLATOR DESCRIPTIONS

## 4.1 ON Translator

## Assigning Satellite DNs to Main Location

The DN translator is used to assign CWC satellite DNs to the main location. These DNs are associated with a RI (route index) at the main location for routing DID (direct inward dialing) calls to the proper satellite location. CWC satellite DNs are assigned in the main location using either a DN head table type 3 entry or a DN subtranslator type 4 entry. The DN head table type 3 entry associates an entire number group of CWC satellite DNs with an RI and a DN subtranslator type 4 entry associates an individual CWC line with an RI. In both the type 3 or type 4 entry the DNs have an abbreviated code of 10 and a program index of 2. The type 3 or type 4 entry can not be associated with an RI less than 200.

Bit 2 of the DN head table type 3 entry and the DN subtranslator type 4 entry contains the CWSI (CWC Satellite DN Indicator). If bit 2 equals 1, the DN or number group is a CWC satellite DN. If bit 2 of the type 3 entry equals 0 the DN is given standard office interrupt treatment.

## **AT&T 231-318-362**

#### **Call Forwarding Busy Line/Call Forwarding Don't Answer**

The DN translator auxiliary block (Fig. 1) for centrex lines and attendants contain **l**or 2-word CFBL/CFDA options. One option word (type 1, word 1) is used if the DN is intraoffice (stored in binary) and two option words (type 2, words 1 and 2) are used if the DN is interoffice (stored in BCD).

Bit 16 of the type 2, word 1 CFBL/CFDA option words indicates the satellite station DN is a CWC DN and contains the last four digits of the DN in BCD. The type 1, option word 1 contains the complete DN in binary. The type 2, word 2 option word contains the NPA (Numbering Plan Area) digits and the NXX (office code) digits of the DN in BCD.

Bit 23 of the type 1, word 1 or type 2, word 1 CFBL/CFDA option word indicates the satellite DN is an interoffice DN. Bit 23 of the type 1, word 1 CFBL/CFDA option word is always equal 0 indicating an intraoffice remote station DN. Bit 23 of the type 2, word 1 CFBL/CFDA option word is always equal 1 indicating a inter-office remote station DN.

----------------------------------

*Note:* If bit 23 equals 1, bit 16 must also equal 1.

## ISS 1, AT&T 231-318-362

 $\epsilon$ 

## CFBL/CFDA OR CFBL OPTION WORD(S)

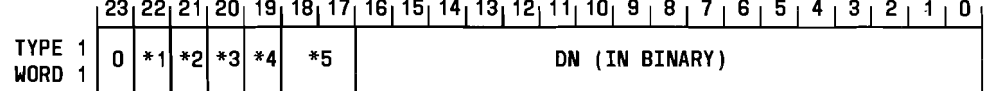

 $-$ 

 $\hat{\zeta}$ 

 $\langle \hat{z} \rangle$ 

 $\begin{array}{c}\n\circ \\
\circ \\
\circ\n\end{array}$ 

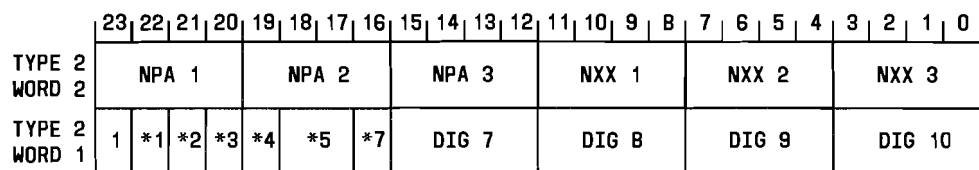

## CFDA OPTION WORD(S)

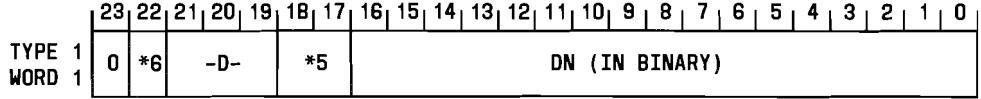

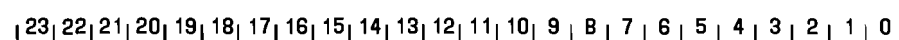

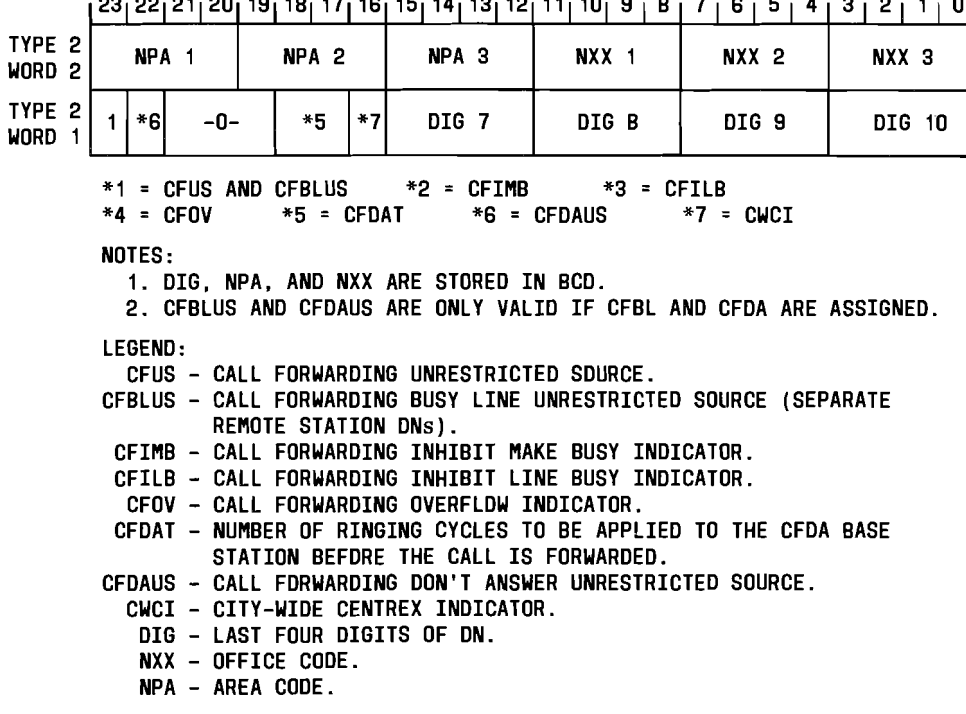

Fig. 1 - DN Auxiliary Block - CFBL/CFDA Option Words

 $\bar{z}$ 

#### **4.2 DN-CTX Translator**

The DN-CTX translator translates a DN to a centrex group number and CTX extension given the following requirements:

- The legal size of a CTX extension is between two and seven digits.
- CTX extensions match the last n-digits of the corresponding DN in nearly all cases.
- The last two-digits of a CTX directory number (D6 and D7) must always match the last two digits of the CTX extension.

The" TYPE 1" (DTYP=1) translation word (Fig. 2) of the DN-CTX translator is used when the n-digits of the DN match the CTX extension exactly. Bits 12-14 dictate the size of the extension. Therefore the last n-digits of the input DN produce the desired extension.

The "TYPE 6" (DTYP=6) translation word (Fig. 3) is used when the CTX extension does not match the CTX extension exactly, however the last 2-digits (D6 and D7) must still match the last 2-digits of the extension. The" TYPE 6" entry replaces the previous" TYPE 1" final data entry and contains the address of an auxiliary block (Fig. 3) created for cases where the CTX DN and extension do not match and the EXTL (Centrex Extension Length) exceeds 2-digits. Word 1 of the auxiliary block contains the EXTL and CTXN. Word 2 contains the replacement digits (D1-D5) for the first five digits of the associated CTX DN (D1-D5). If a valid BCD (binary coded decimal) replacement digit is present, then this value replaces the corresponding digit of the CTX DN and the result is the CTX extension.

*Note:* Digits 6 and 7 of the CTX DN are the last 2-digits of the CTX extension.

#### **ON-CTX TRANSLATOR**

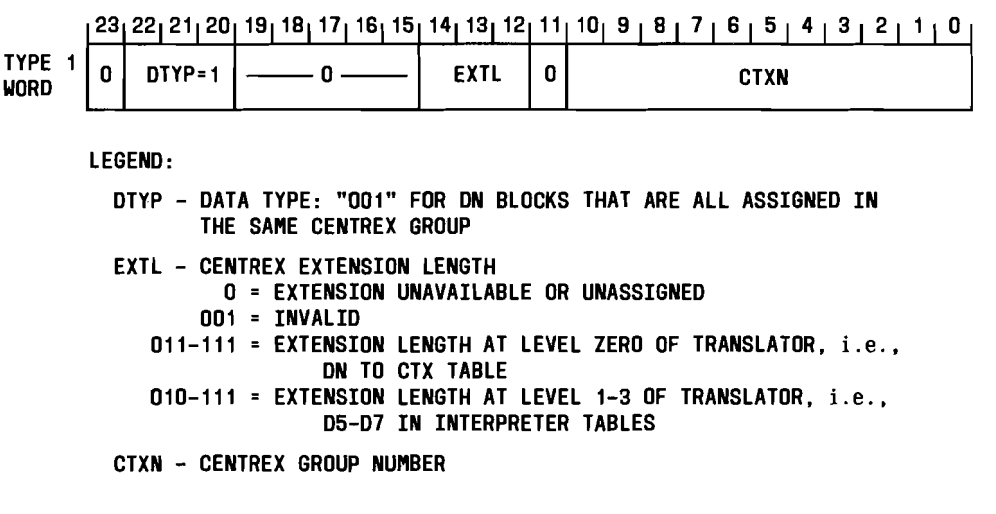

**Fig. 2 - Type 1 Translation Word - DN-CTX Translator** 

..----~- ---- ---...\_ ..--- ~~~~~.-~~-'-----

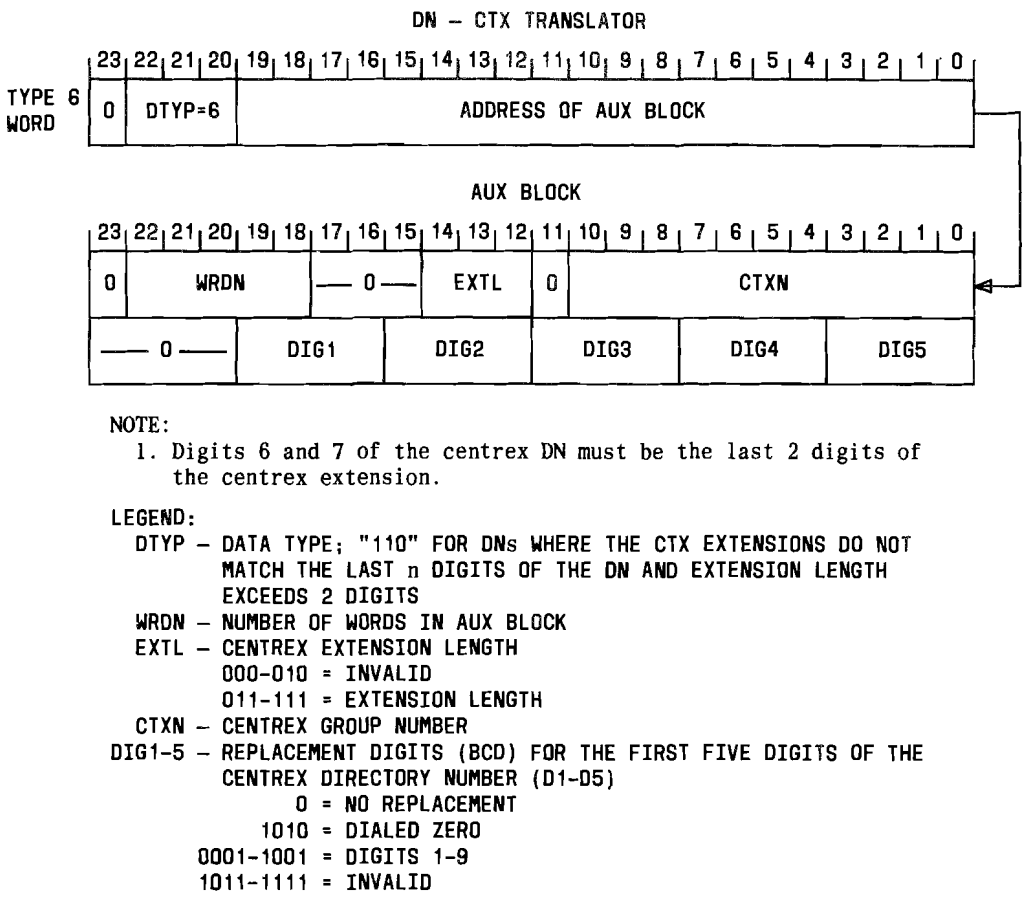

Fig. 3 - Type 6 Translation Word and Auxiliary Block - DN-CTX Translator

## 4.3 **LEN** Translator

 $\frac{a}{\gamma}$ 

The FRL (facility restriction level) indicator and field in the LEN translator auxiliary blocks for centrex is used for ETS (electronic tandem switching). The FRL indicator and field are also used as a selector into a table of screening LENs located in the CWC translator for individual chart column screening for remote access to non-ETS facilities.

#### 4.4 Centrex Supplementary Translator

A new option word (Option word D) (Fig. 4) is added to the centrex supplementary translator. Option word D contains:

----------------------------------

- $\bullet$  The CWC group number
- The location identifier
- The 10111 (inhibit originating interlocation intercom indicator)
- The ITIII (inhibit terminating interlocation intercom indicator)

The CWC group number is the number of the CWC group. All offices in the group for a specific customer have the same group number.

A different location identifier is associated with each location in the CWC group. These locations may or may not be in the same office, (i.e., a CWC group can have locations in different offices and different centrex groups can exist in the same office).

The IOIlI restricts all fully-restricted stations in the centrex group from originating or forwarding interlocation intercom calls. The IOIII applies only to CWC stations with a fully-restricted originating major class.

The ITIlI restricts all fully-restricted stations in the centrex group from receiving interlocation intercom calls. The ITIII applies only to CWC stations with a fully-restricted terminating major class.

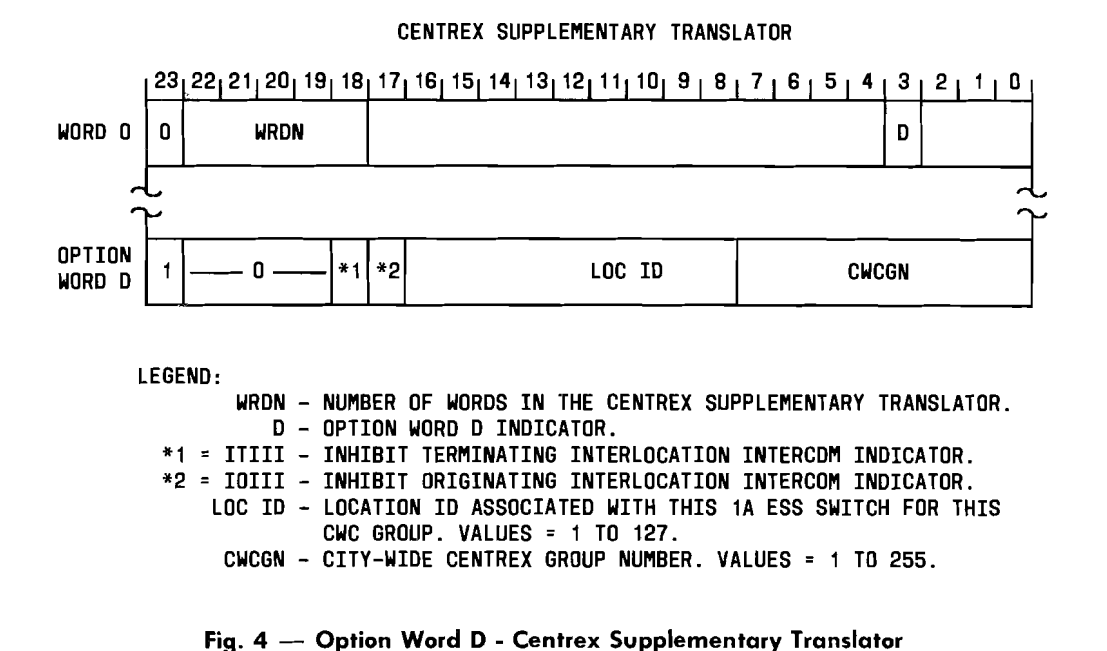

#### 4.5 Centrex Digit Interpreter Tables

The data type field of the centrex digit interpreter tables is expanded; it is in bits 20 through 23. Data type 8 of the centrex digit interpreter tables defines 3 CWC functions:

- Interlocation Intercom Dialing
- Indicates the Interlocation Directory Number
- Allows CWC Access to Centralized Facilities

Interlocation intercom dialing allows the CWC customer to dial intercom numbers in other offices but in the same CWC group. The data type 8, subtype 1 (Fig.  $5$ ) is used to form a 10 digit DN associated with the intercom number dialed. Bit 17 of word 0 is the ACOF (attendant control of facilities) bit and is always equal O.

The data type 8, subtype 2 (Fig. 6) contains a 10 digit interlocation DN. Bit 17 of word o is the ACOF (attendant control of facilities) bit and is always equal O.

The data type 8, subtype 3 (Fig. 6) provides a 10 digit DN at the CWC main office to allow a CWC customer to access private facilities at a single location from any customer location. Treatment codes are used to deny access to this capability on a per station basis. Bit 17 of word 0 is the ACOF (attendant control of facilities) bit and is always equal O.

The centrex digit interpreter tables data type 5, subtype 19 (Fig. 7) auxiliary block is modified to allow the FRSI (flexible route selection index) field to contain up to 8 bits without requiring the use of bit 23 of the data word. The final data is a PTW (Fig. 7) contained in the common block if the FRSI is less than or equal to 127. The final data is an auxiliary block (Fig. 7) if the FRSI is greater than 127 or if ACOF with FRS is specified. The auxiliary block layout is required if the FRSI field is greater than 127 because the FRSI field in the PTW layout is only 7 bits long. The FRSI field in the auxiliary block layout is 8 bits long which allows for FRSls greater than 127.

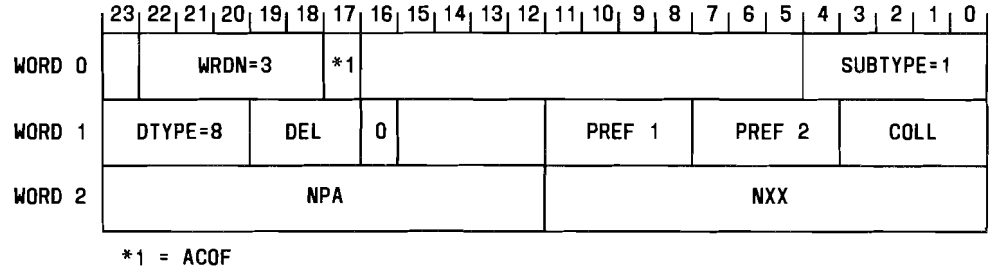

lEGEND:

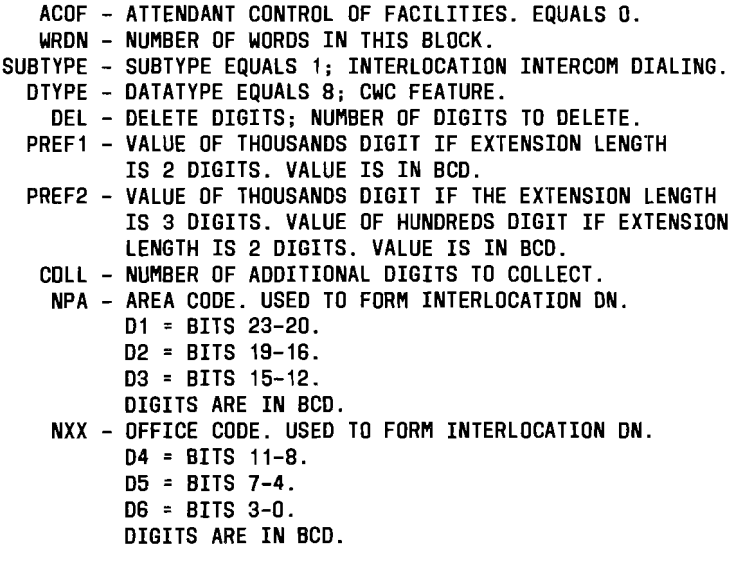

Fig. 5 - Data Type 8 Subtype 1 - Centrex Digit Interpreter Tables

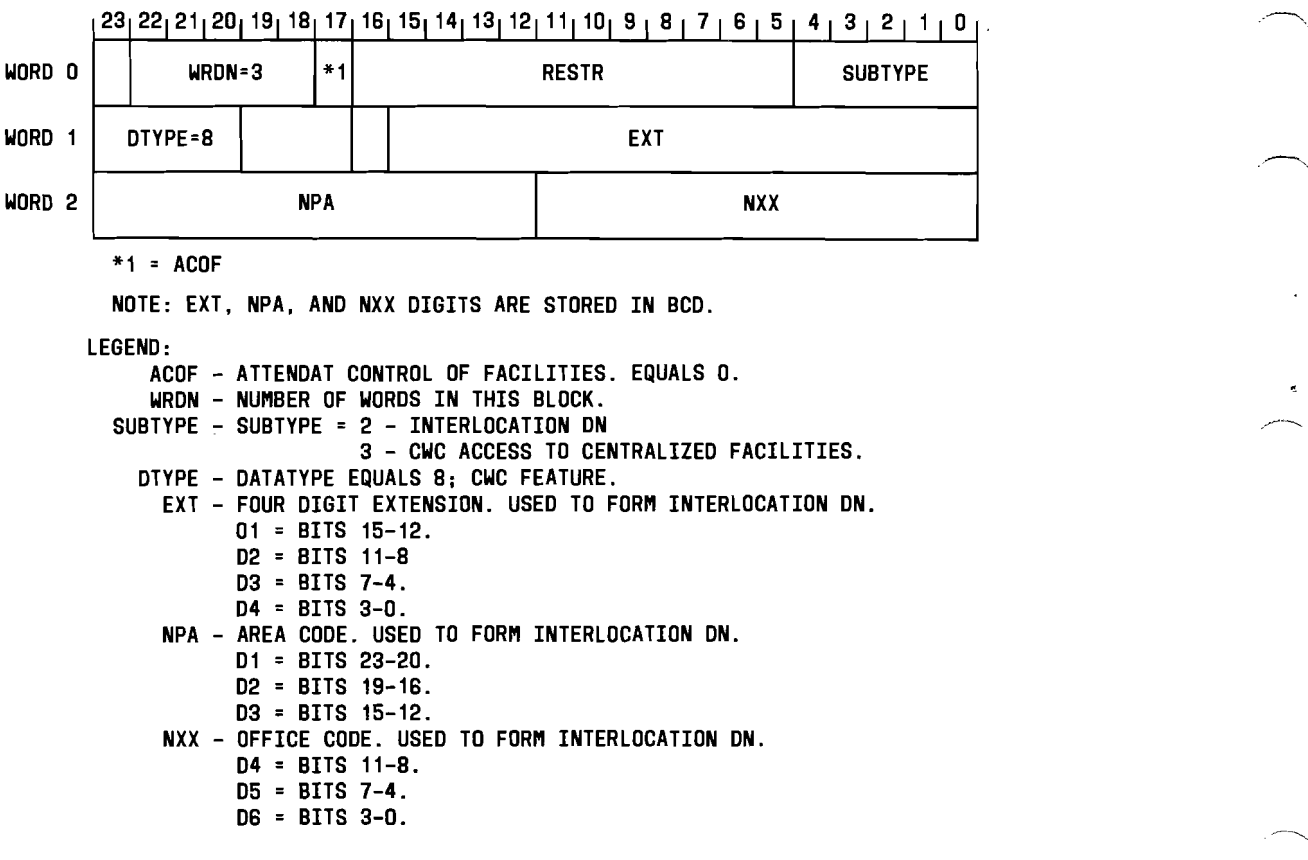

 $\mathbf{r}$ 

Fig. 6 - Data Type 8 Subtypes 2 and 3 - Centrex Digit Interpreter Tables

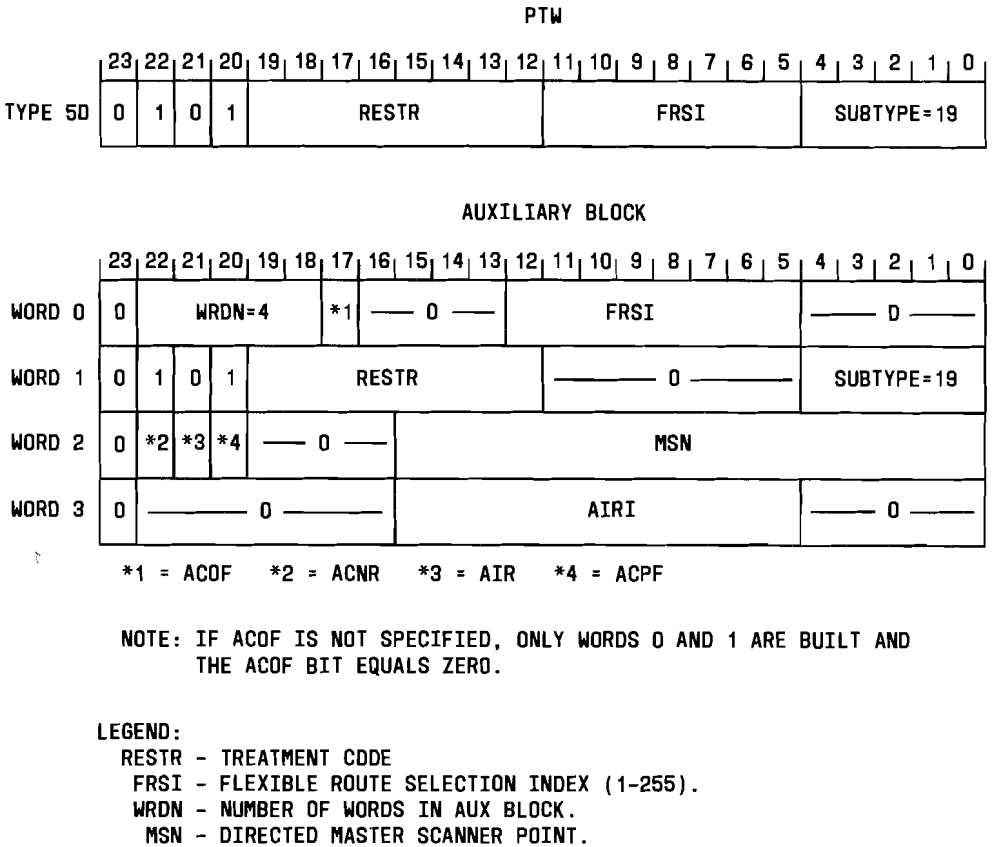

AIRI - ATTENDANT CONTRDL INTERCEPT ROUTE INDEX.

ACOF - ATTENDANT CONTROL OF FACILITIES

ACNR - ATTENDANT CONTROL NIGHT RESTRICTION

AIR - ATTENDANT CONTROL INTERCEPT ROUTING

ACPF - ANNOUNCEMENT FOR CALL FORWARDING OVER PRIVATE FACILITIES.

#### Fig.  $7 -$  Data Type 5 Subtype 19 - Centrex Digit Interpreter Tables

#### 4.6 City Wide Centrex Translator

The CWC translator is not required in all CWC applications. The CWC translator is needed if simulated private facilities are used for CWC routing and if FRLs or PADNPAs (pad remote numbering plan area) are used for CWC access to private facilities. The CWC translator is not needed if CWC access is not used or if public facilities are used.

The CWC translator (Fig. 8) originates or terminates CWC interlocation calls. The CWC head table is pointed to by word 142 of the master head table and is fixed at 257 words, one word per CWC group (maximum of 256) plus one word containing the length of the head table (the -1 word). The CWC head table contains addresses of the CWC option blocks. If the options blocks are unassigned the head table addresses contain zeros. Each CWC option block length is variable and its length is in word 0 if the block is smaller than or equal to 31. The option blocks length is in the -1 word if the block is greater than 31 words long. Word 0 of the option block also contains auxiliary block option bit indicators, bit 0 indicates option

Page 11

## **AT&T 231-318-362**

A, bit 1 option B and so on up to bit 17 indicating option R. Options Band C are the only ones defined for use with CWC. The option indicators are set only for the CWC group for which the option block is built for.

#### **Option B - Individual Chart-Column Screening**

Option B is used for CWC access to private facilities. Option B is an 8-word individual chart-column screening auxiliary block containing screening LENs in bits 0-16 of each word. The screening LENs are indexed by the FRL stored in the LEN translator, see 4.3. A screening LEN field of zero indicates an unassigned screening entry. The individual chart column screening auxiliary block is required when CWC access to CFPF is used.

#### **Option C - Location ID Information Block**

Option C is a variable length auxiliary block from 2 to 129 words long containing auxiliary block addresses. Word 0 of the location ID information block contains the size of the block if it is less than or equal to 31 words; if its larger than 31 words the -1 word of the block contains the size. Words 1 through 127 of the location ID information block contain location ID information auxiliary block addresses and are indexed by location IDs. Valid location IDs are 1 through 127.

## **Location ID Information Auxiliary Block**

The location ID information auxiliary blocks length is variable. Word 0 contains the length of the auxiliary block if it is less than or equal to 31 words; if it is greater than 31 words the -1 word contains the length. Word 0 also contains option indicators, bit 0 indicates location ID option A, bit 1 indicates location ID option Band

bit 17 indicating location ID option R. Location ID options Band C are the only ones defined at this time. The option indicators are set only for the location ID for which the auxiliary block was built.

**Location ID option B** -- One word used for CWC routing that contains the outgoing and/or incoming SFG (simulated facilities group). The SFGs must be type 0 SFGs. Option B is used for CWC routing.

**Location ID option** C -- One word used for CWC access where a PADNPA is necessary and contains the NPA of the location ID. The NPA is stored in BCD.

-------------------

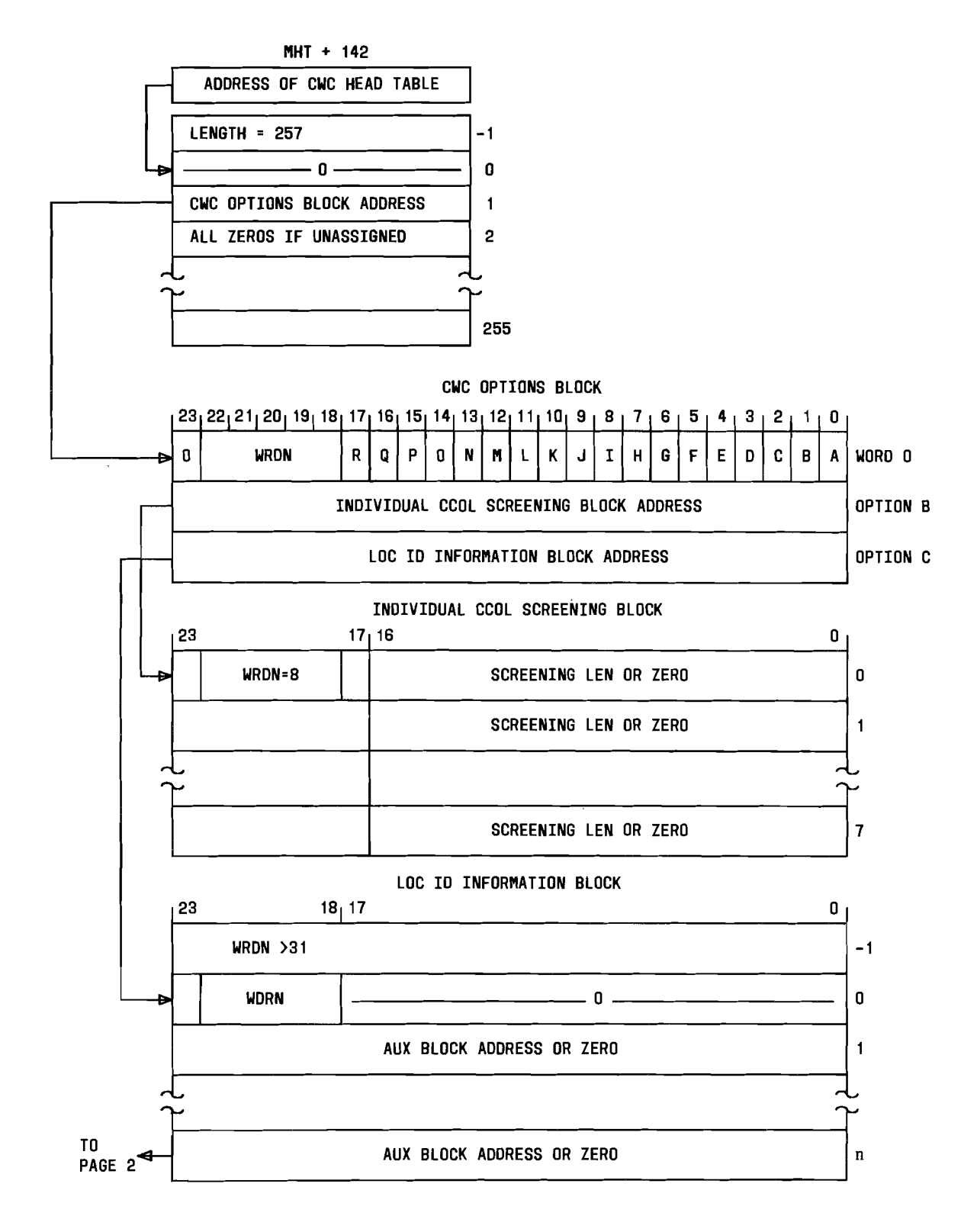

Fig. 8 - City-Wide Centrex Translator (Sheet 1 of 2)

Page 13

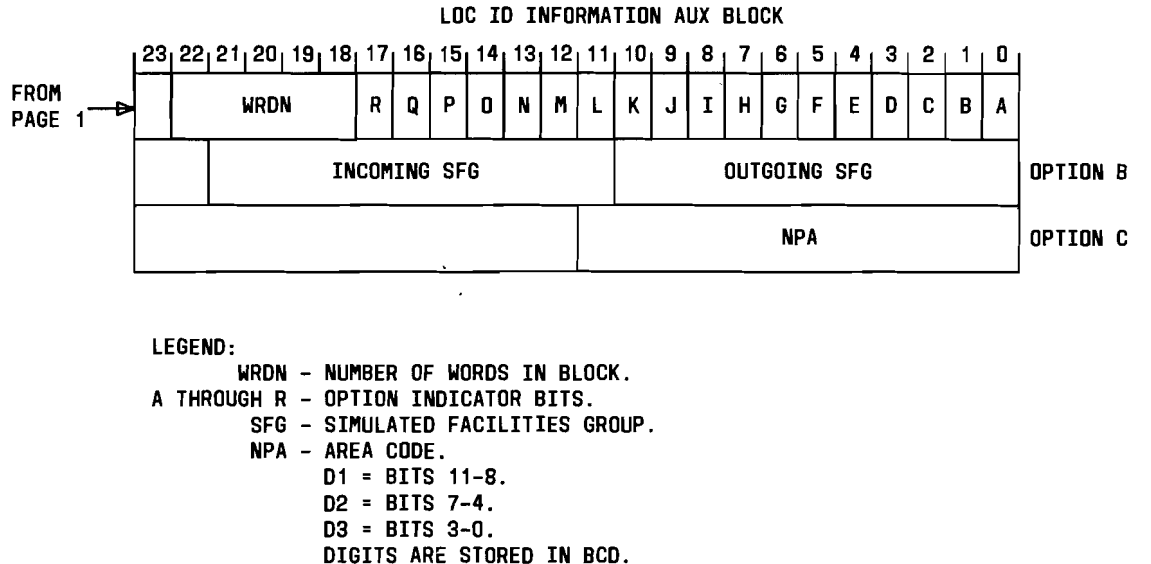

LoC 10 - LOCATION IDENTIFIER.

Fig. 8  $-$  City-Wide Centrex Translator (Sheet 2 of 2)

## 4.7 MLHG Translator

Word 20 of the MLHG common block contains the address of a variable MLHG auxiliary block which contains CFBL and CFDA satellite station DNs data for customers with either combined satellite DNs or the separation of satellite DNs. Word 9 of the MLHG common block is always O.

Word 0 of the auxiliary block contains option bits indicating which option words are built. The CFBL/CFDA option words are always built in two-word blocks. Option bit B indicates CFBL satellite station DN option words are built, and option bit C indicates CFDA satellite station option words are built. The CFBL/CFDA option words are always built separate even if they are equal.

The CFBL option words (Fig. 9) contain the CWC satellite station DN in BCD if an inter-office DN and in binary if an intra-office DN. Satellite station DNs that are not CWC DNs are stored in binary in the first word of the block, and the second word contains zeros. Bit 16 of the type 2, word 1 CFBL option word indicates a CWC satellite station DN. Bit 23 of the type 2, word 1 CFBL option word indicates a satellite station interoffice DN. The type 2, word 1 CFBL option word also contains the last four digits of the DN. The type 2, word 2 option word contains the NPA and NXX digits of the DN.

The CFDA option words (Fig. 9) contain the CWC satellite station DN in BCD if an inter-office DN and in binary if an intra-office DN. Satellite station DNs that are not CWC DNs are stored in binary in the first word of the block and the second word contains zeros. Bit 16 of the type 2, word 1 CFDA option word indicates a CWC satellite station DN. Bit 23 of the type 2, word 1 CFDA option word indicates a satellite station interoffice DN. The type 2, word 1 CFDA option word also contains the last four digits of the satellite DN. The type 2, word 2 CFDA option word contains the NPA and NXX digits of the satellite DN.

*Note:* If bit 23 of word 1 equals 1, then bit 16 of word 1 must also equal 1.

#### 4.8 SCIW (Supplementary Call Identification Word) Translator

The type 1 supplementary call identification word is used for proper treatment for calls using CWC access to centralized facilities.

Bit 16 contains the CRACC (cancel remote access) indicator. If the CRACC bit is set routing is done through the remote location instead of using centralized facilities at the main location to route the call.

Bit 17 contains the PADNPA (pad remote numbering plan area) indicator. If the PADNPA bit is set, the NPA of the originating remote location is added to the 7 digit DN called, and the 3 digit translations are redone. The PADNPA bit is used in conjunction with call type 7 (interoffice 7-digit) calls.

## 4.9 CORC (Customer Originated Recent Change) Blocks

**•** 

CWC access to CFPF (call forwarding over private facilities) requires two CORC blocks, one at the remote location and one at the main location. The 2-word CORC block at the remote location (Fig. 10) is built against the originating DN at this location and forwards calls to a corresponding DN at the main switch. The CORC block at the main location forwards the call over private facilities to the forwarded DN.

Word 0, bit 18 of the remote location 2-word CORC block indicates a CWC DN.

Word 1, bit 23 indicates that the CORC block at the main location is built and that when call forwarding is deactivated a direct signaling message is to be sent to the main location to tear down the corresponding CORC block.

*Note:* Refer to AT&T Practice 231-090-155 for more information on the CFPF feature and the main switch CORC blocks. In addition to the current information stored in the 4- and 6-word CORC blocks, the FRL for CWC access to CFPF is also stored in word 1, bits 20 through 23 of these CORC blocks at the main location.

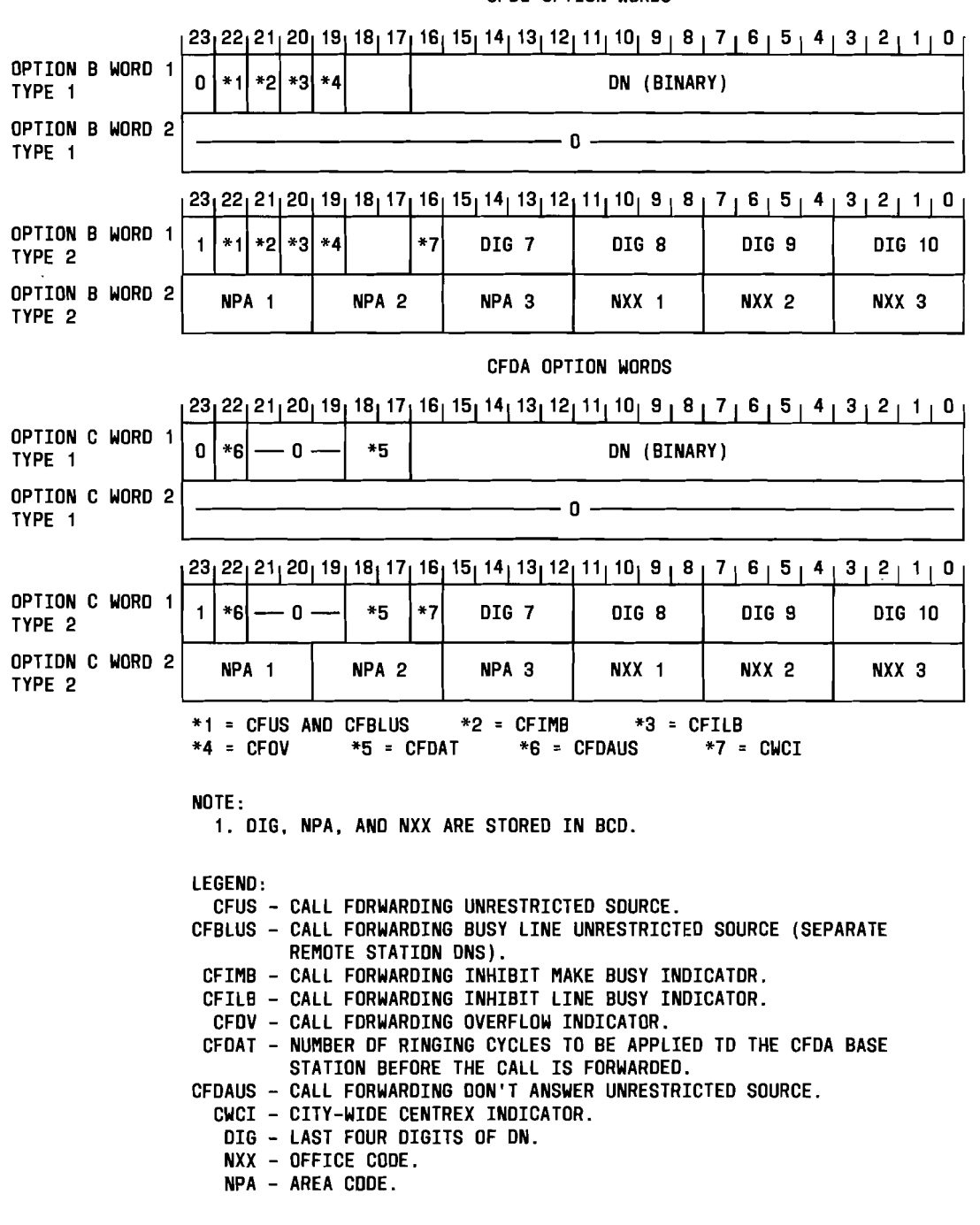

CFBL OPTION WORDS

Fig. 9  $-$  MLHG Auxiliary Block - CFBL/CFDA Option Words

Page 16

.---------

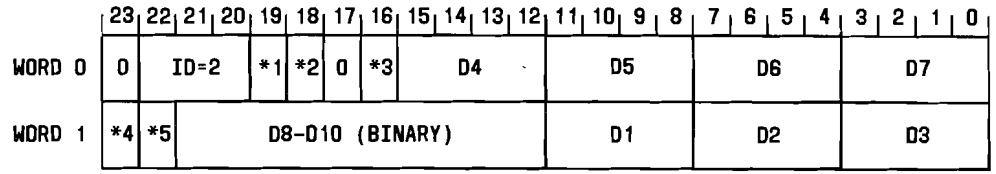

LEGEND:

01-07 = FIRST SEVEN DIGITS OF THE ON. STORED IN BCD. 08-010 = LAST THREE DIGITS OF THE ON. \*1 = AUDIT BIT CHECKED BY SACO. \*2 = CWC CALL FORWARDING ON INDICATOR. \*3 = PREFIX INDICATOR. \*4 = CWC REMOTE ACCESS TO CFPF INDICATOR. \*5 = 10 DIGIT ON INDICATOR.

Fig.  $10$  - Remote Location CORC Block

## S. ewe RELATED VERIFY MESSAGES

The CWC feature affects the following verify messages:

- VF:DNSVY
- VF:CWC
- VF:TAG
- VFY-DN
- VFY-CSTG
- VFY-LEN
- VFY-XDGNT
- V-DNCTX

 $\hat{\gamma}$ 

The following information covers a brief description of the changes for RC verify messages and associated output response messages required for CWC. Refer to IM-6A001 and OM-6AOOl for detailed descriptions of the messages and correct combinations of the keywords (flowcharts).

#### 5.1 VF:DNSVY Input Message

The VF:DNSVY surveys the DN translations. Any DN that matches the input specifications is printed in an output response message.

I

The TRI09 output message is printed in response to the LENDN keyword. The TR109 message prints the CWC satellite station indicator and the 7 or 10 digit DN in the output messages CFBL and CFDA fields.

The TR43 output message is printed in response to the ACFV (activated call forwarding variable) keyword. The TR43 message prints the CWC DN indicator.

## **5.2 VF:CWC Input Message**

The VF:CWC input message surveys the CWC translator.

A TR140 output message is given in response to the CWCGN and (ALGOPT or FRL) keywords. The TR140 message prints:

- The CWC group number
- The  $FRL(s)$  in the group
- The screening  $LEN(s)$  used for individual chart column screening that is associated with the FRL(s)

A TR141 output message is given in response to the CWCGN and ALGOPT keywords or the CWCGN, LOCID, and (ALLOP, or SFGI, SFGO, NPA) keywords. The TR141 message prints:

- The CWC group number
- The location identifier
- The outgoing and incoming SFGs
- The NPA of the group

The TR142 output message is given in response to the CWSI keyword. The TR142 message prints the CWC satellite DNs by a thousands group or by single DNs.

#### **5.3 VF:TAG Input Message**

The VF:TAG input message requests the PS (program store) address of a PTW for a given translator.

The CWC keyword requests the PS address and the PTW of the CWC translator and the LEN keyword requests the PS address and the PTW of the LEN translator. A VF04 output message is given, printing the PS address and PTW containing the address.

## **5.4 VFY-DN Input Message**

The VFY-DN input message requests the DN translations of a DN or group of DN's specified in the message.

**Page 18** 

**•** 

A TR01 output message is given in response to the VFY-DN message containing the CFBL and/or CFDA 7 or 10 digit DN(s) and also the CWC satellite indicator for each DN.

#### 5.5 VFY-CSTG Input Message

#### 5.5.1 VFY-CSTG-34

The VFY-CSTG-34 input message requests MLHG common block information.

A TR15 message is given in response to the VFY-CSTG-34 message. The TR15 output message prints the CFBL/CFDA DNs and the CWC satellite station DN indicators.

## 5.5.2 VFY-CSTG-35

The VFY-CSTG-35 input message requests a centrex group's common block information.

A TR46 output message is given in response to the VFY-CSTG-35 input message. The TR46 output message prints the ITIII, 10111, location ID, and the CWC group number of the centrex group specified.

#### 5.6 VFY-LEN Input Message

The VFY-LEN input message surveys the LEN translation data for one or more specified lines. A TR03 message is printed in response to the VFY-LEN input message.

The TR03 output message is printed giving the DN, originating line class, features, and the type of digit receiver to be connected to the line.

## 5.7 VFY-XDGNT Input Message

The VFY-XDGNT input message requests centrex digit interpreter table information about the centrex group specified in the message.

A TR02 output message is printed in response to the VFY-XDGNT message. The TR02 output message prints the CWC data located in the data type 8, subtypes 1, 2, and 3 entries in the centrex digit interpreter tables.

## **5.8 V-DNCTX Input Message**

The V-DNCTX input message requests DN-to-CTX translator information for a specified DN including final data and the level of interpretation.

A TR48 output message in printed in response to the V-DNCTX message. The TR48 output message prints the DN, data type, and centrex group number.

## **6. RC MESSAGE FORMATS**

The CWC feature affects the following existing RC messages:

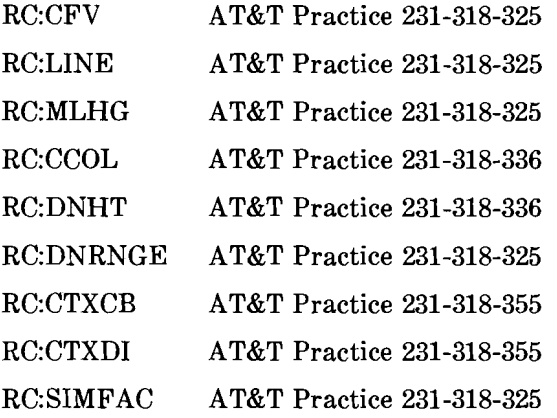

A new message, RC:CWCTX, is required for the CWC feature. The RC:CWCTX message is also covered in AT&T Practice 231-318-355.

Refer to the above recent change AT&T Practices for message flowcharts, keyword definitions, and new CWC keyword placement in the flowcharts.

## **6.1 RC:CFV Message**

The RC:CFV message is used to forward a base TN to a remote TN. The keywords required by CWC for the RC:CFV message are:

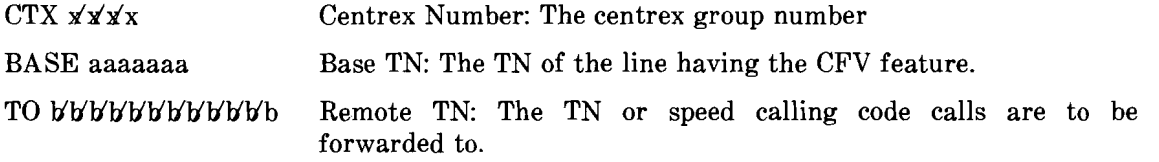

When forwarding to a CWC DN, the DN specified by the TO keyword must be 10 digits and be in the same CWC group as the DN being called.

**Page 20** 

.--

#### **6.2 RC:L1NE Message**

The RC:LINE message is used to enter DN translations and LEN translations for a line. The new keywords required by CWC in the RC:LINE message are:

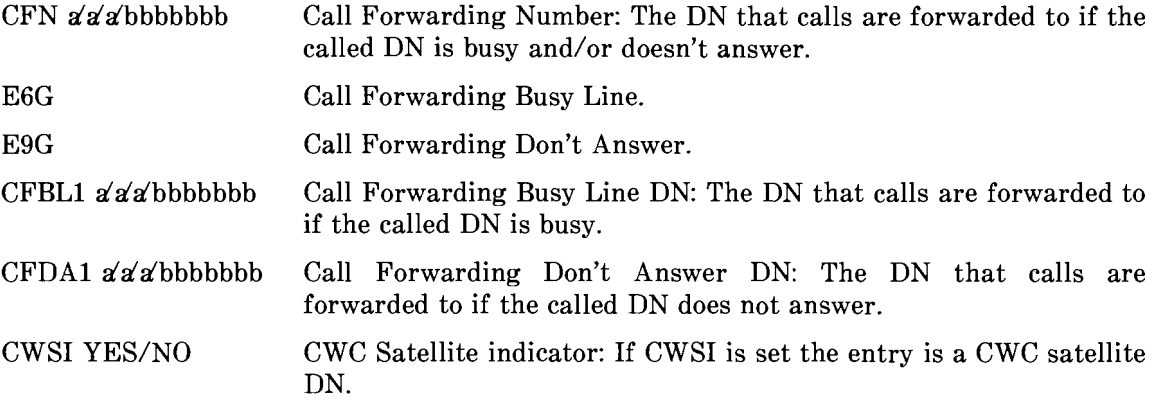

The IO-digit number (area code + DN) must be used for CWC interlocation forwarding and must be in the same CWC group as the DN being assigned/changed.

#### **6.3 RC:MLHG Message**

The RC:MLHG is used to add, change, or move a multiline group common block. The new keywords required by CWC in the RC:MLHG message are:

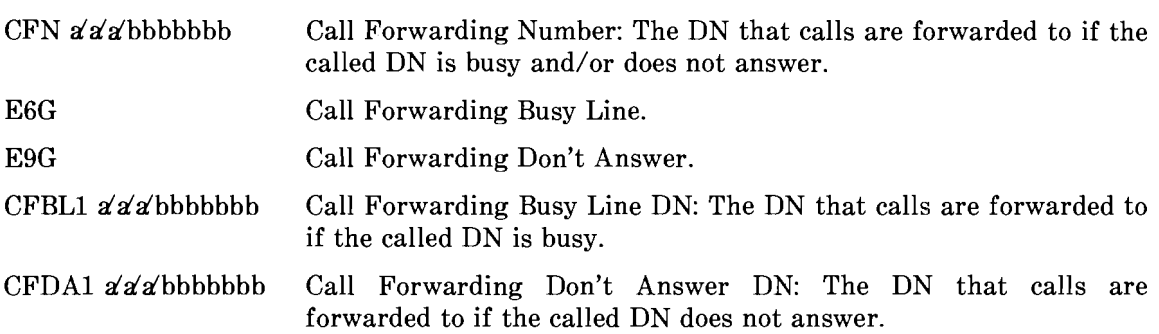

The IO-digit number (area code + DN) must be use for CWC interlocation forwarding and be in the same CWC group as the base DN of the MLHG.

#### **6.4 RC:CCOL Message**

 $\left| \right|$ 

 $\hat{\mathcal{L}}$ 

 $\ddot{\phantom{0}}$ 

 $\bar{\mathbf{r}}$ 

The RC:CCOL message is used to add, replace, or delete an entry in a chart class column (the SCIW table). The new keywords required for CWC in the RC:CCOL message are:

CRACC YES/NO Cancel Remote Access indicator: If CRACC is set, call processing cancels CWC access for calls using this screening code.

### **AT&T 231-318-362**

PADNPA YES/NO Pad Remote NPA: If PADNPA is set, the 7 digit DN called should have the NPA of the originating station added to it and the 3 digit translation redone.

## **6.5 RC:DNHT Message**

The RC:DNHT message is used to enter addresses in the DN head table. A new keyword is required for CWC in the RC:DNHT message.

CWSI YES/NO CWC Satellite DN indicator: If CWSI is set, this entire thousands group is CWC satellite DNs.

## **6.6 RC:DNRNGE Message**

The RC:DNRNGE message is used to assign a range of DNs to a route index.

The new keyword for the RC:DNRNGE message is:

CWSI YES/NO CWC Satellite DN indicator: If CWSI is set, the entire range of DNs are CWC satellite DNs.

## **6.7 RC:CTXCB Message**

The RC:CTXCB message is used to add, change, or delete a centrex common block. The new keywords required by CWC in the RC:CTXCB message are:

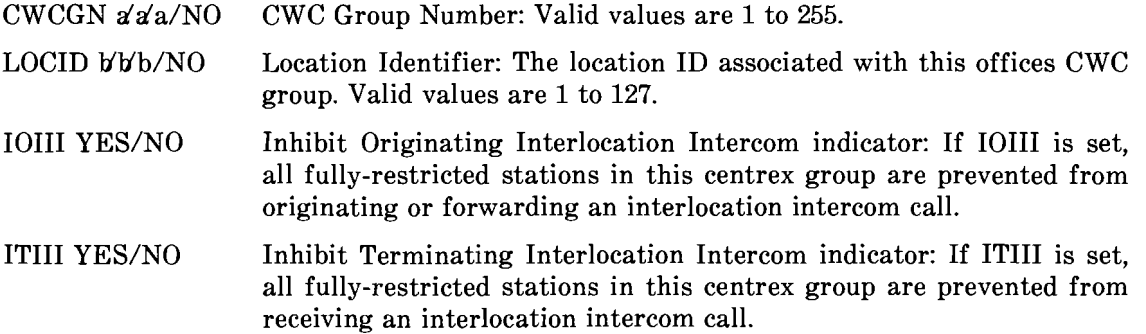

#### **6.8 RC:CTXDI Message**

The RC:CTXDI message is used to add or replace entries in the centrex digit interpreter tables. The new keywords required by CWC in the RC:CTXDI message are:

NPA aaa Area Code: The NPA is used with the EXT and OC3 keywords to form the interlocation DN. Valid values are 000 to 999.

## **Page 22**

EXT bbbb Four Digit Extension: The extension is used with the NPA and OC3 keywords to form an interlocation DN. Valid values are 0000 to 9999.

## **6.9 RC:CWCTX Message**

The RC:CWCTX message is used to build, change, or delete the CWC options block. The keywords for the RC:CWCTX message are:

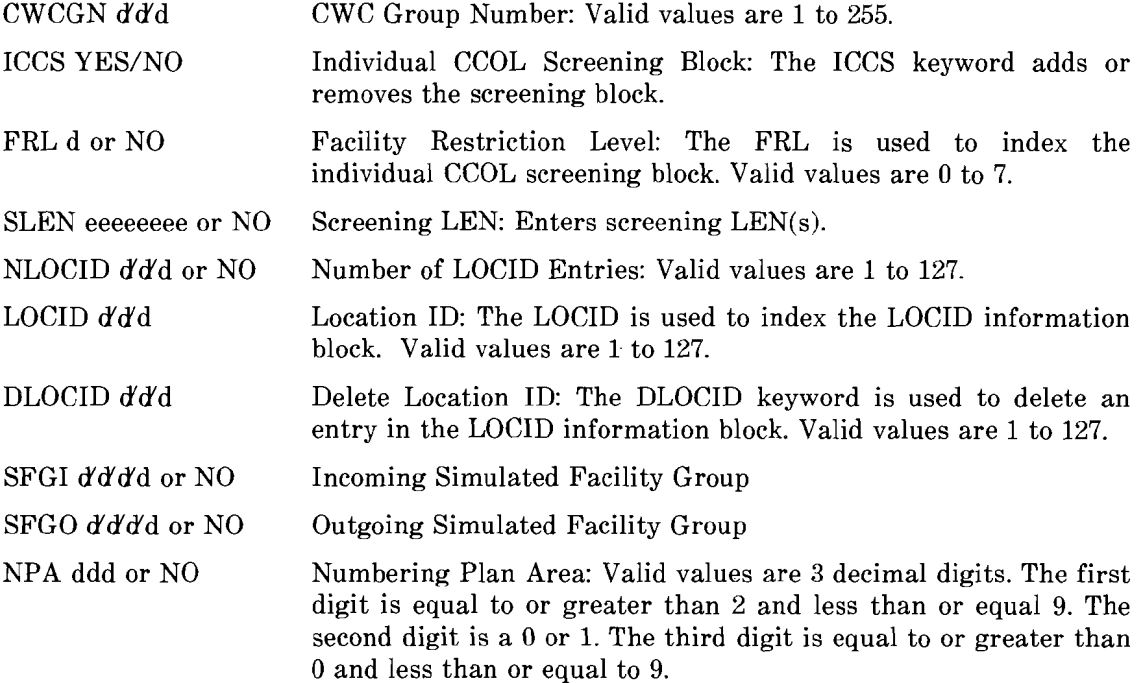

## **6.10 RC:SIMFAC Message**

,,,,...---.

**I** 

The RC:SIMFAC message is used to build, change, or delete a simulated facilities group. The new APP code for the RC:SIMFAC message is:

APP CW For City-Wide Centrex - Type 0 SFG.

## 7. **CWC IMPLEMENTATION PROCEDURES**

Refer to COEES Information System Document Index 50 for details concerning software requirements.

When building CWC translations the HUCS area should be used unless a LUCS area is specifically specified. Translators confined by a 20-bit address spectrum are restricted to the LUCS area whereas a HUCS translator, because it has space for 21 bits, can use either the HUCS area or the LUCS area. The HUCS area should be used until all the HUCS area is exhausted so that the unduplicated CS area can be grown to maximum size. If HUCS translators are exhausted, another CS must be added to provide more LUCS addresses.

## **7.1 Building Interlocation Intercom Dialing Translations**

A flow diagram indicating the recommended sequence for implementing CWC interlocation intercom dialing translations is shown in Fig. 11. References shown in parentheses on the diagram are to steps/paragraphs in this practice. Each reference gives the detailed procedure or references to the appropriate data.

.--------

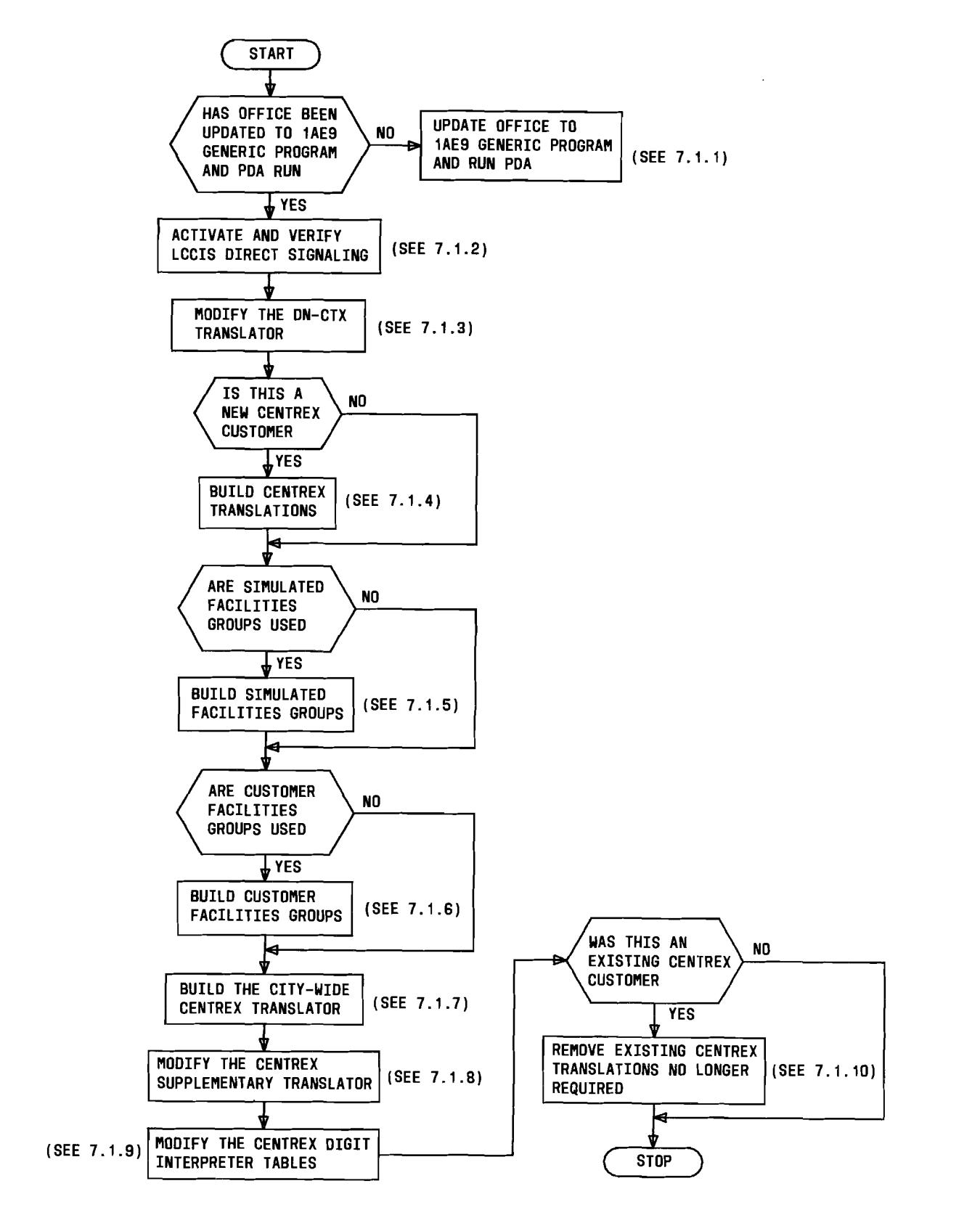

Fig. 11 - CWC Interlocation Intercom Dialing Implementation Sequence Flow Diagram

I

## 7.1.1 **Update to 1AE9 Generic Program and PDA**

Refer to System Recovery and System Operation - APS (attached processor system) AT&T Practice 231-368-011 or System Recovery and System Operations - FS (file store) AT&T Practice 231-368-001.

## 7.1.2 **Activate and Verify LCCIS Direct Signaling**

Refer to CCIS (Local/Toll) AT&T Practice 231-050-021 for procedures to activate and verify LCCIS direct signaling.

## 7.1.3 **Modify the DN-CTX Translator**

1. Enter the following to assign an extension and extension length to a DN.

RC:TNCTX: OC4 ccct TABL aX or abX  $CTX$  n'n'n EXT  $a'a'a' a$ aaa (or) EXTL b DGS d'd'd DGE d'd'e

- $d'dd =$  Digits or Start of Digit Range to Interpret: 1 to 3 digits which represent D5, or D5 and D6, or D5, D6, and D7 of the directory number.
- $d'de$  = End of Digit Range: 1 to 3 digits which differ only in the last digit from those with keyword DGS. The last digit for keyword DGE must be greater than digit for DGS, in the 0>9 ordering. (For example, DGS 125, DGE 120 is valid, as is DGS 02, DGE 08; but DGS 546, DGE 468 is not valid.)
- aX or abX  $=$  Digits that will be interpreted [the digit or digits before the X lead to the table; the X represents the 10 numbers  $(1,2,...,0)$ that will index into the table].
- $r'$ irin = Centrex Group Number
- $a'a'a'da$ aaa = Centrex Extension Number; Input for the case where the CTX extension does not match the DN (DTYP 6). The required auxiliary block is built and the number of digits in the extension are calculated and stored.
- b Centrex Extension Length; Input when the CTX extension and associated DN match (DTYP 1). Defines the number of digits in the centrex extension. Valid values are 2-7.

-------------------------

*Note:* Two digit extensions can not be input on the EXT keyword, so the EXTL keyword with  $b = 2$  must be used since a 2-digit extension corresponds to the last 2-digits of the associated DN.

2. Enter the following to verify the extension

V-DNCTX- a bbb bbbb.

 $a = 1$  - Requests an unconditional RC hunt. o- Requests no RC hunt.

bbb bbbb = Seven-digit DN.

Following PF is a TR48 response.

#### 7.1.4 **Build Regular Centrex Translations**

Build the translations needed for a regular centrex customer (AT&T Practice 231-318 355) if this CWC customer is a new centrex customer.

## **7.1.5 Build SFGs (Simulated Facilities Group)**

1. Enter the following to build screening LENs for the SFGs.

RC:LINE ORD  $m'n'n'n'n'n'n'$ TN aaaaaaa OE eeeeeeee LCC ccc CTX y'y'y'x CAT<sub>k</sub>

 $m'n'n'n'n' = Order Number. Order number of SO RC message.$ 

aaaaaaa = Telephone Number.

eeeeeeee = Originating Equipment Number (Line Equipment Number).

 $\text{ccc} = \text{Line Class Code.}$ 

 $x'x'x$ Centrex Number.

= Centrex Access Treatment Code.

2. Enter the following to verify the screening LENs.

VFY-LEN-31aaaaaaaa.

aaaaaaaa = Line Equipment Number.

Following PF is a TR03 response.

 $\bf k$ 

 $\frac{1}{2}$ 

## AT&T 231-318-362

3. Enter the following to build a simulated facilities group.

RC:SIMFAC: SFG aaaa APP<sub>CW</sub> SLEN dddddddd CTX  $x/x/x$ GSZ *d d* c  $\begin{array}{cc}\n\text{NXT} & \text{else} \\
\text{HSL f} & \text{(Note 1)} \\
\end{array}$  | Optional  $HSL f (Note 1)$ TBL hh (Note 2) DDD J

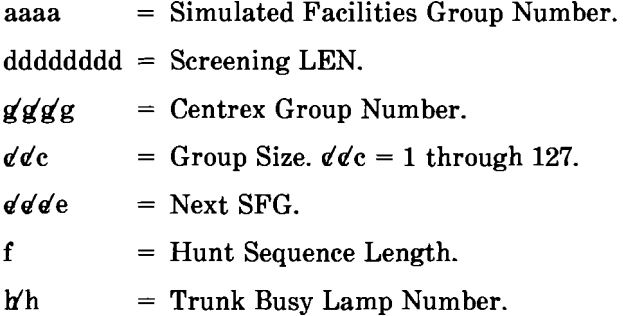

*Note 1:* The HSL keyword must be input if the NXT keyword is input.

*Note* 2: Keyword TBL is not allowed for unlimited access SFGs or limited access SFGs with a trunk access code equal to 1.

4. Enter the following to verify the SFG.

V-SFGN-aaaa.

aaaa = Simulated Facilities Group Number (aaaa = 0001 through 2047).

~~\_o. \_

Following PF is a TR35 response.

## 7.1.6 Build CFGs (Customer Facility Group)

1. Enter the following to build a customer facilities group.

RC:CFG: CFG aaaa TYP b'b  $\operatorname{GSZ}$  & & & c CTX d'd'd'd

Page 28

NXT  $e'e'e$  1 Optional TBL  $f f$   $\qquad$   $\qquad$   $\$ 

- $a$ aaa = Customer Facilities Group number.
- $b^{\dagger}$  = Type. Used to identify the type of facility.  $b^{\dagger}b = 4$  DID (Used for incoming interlocation intercom calls).
	- <sup>=</sup>5 Dial 9 (Used for outgoing interlocation intercom calls).
- $\angle d\angle d\angle c =$  Group Size ( $\angle d\angle d\angle c = 1$  through 2047).
- $d'd'd =$  Centrex Group Number.
- $\epsilon \ell \epsilon \epsilon =$  Next CFG.
- $\hat{\mathbf{f}}$ f = Trunk Busy Lamp Number.
- 2. Enter the following to verify the CFG.
	- V-CFG-aaaa.

 $\hat{r}_\tau$ 

aaaa = CFG number (aaaa =  $0001$  through 8191).

Following PF is a TR63 response.

3. Enter the following to assign the CFGs to a centrex group.

RC:CTXCB:CHG; CTX a'a'a'a CFG (www.xxxx,yyyy,zzzz)

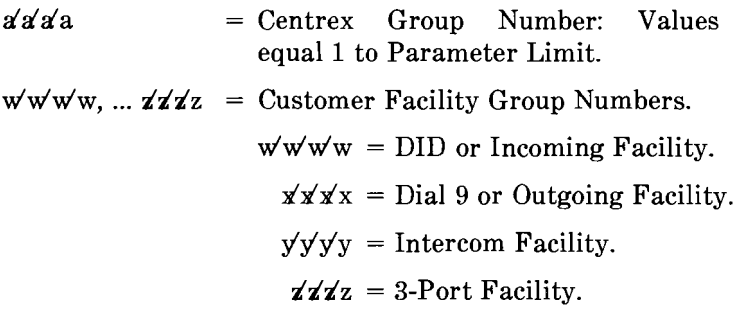

4. Enter the following to verify the CFG in the centrex group.

VFY-CSTG-35 aaaa.

aaaa = Centrex group number.

Following PF are TR17 and TR46 responses.

 $\blacksquare$ 

 $\mathcal{L}$ 

بكير

## **7.1.7 Build the CWC translator**

1. Enter the following to build the CWC head table.

RC:SUBTRAN: DATA 0 LNG H257 OTHER!

Following PF is a RC18 INFO response.

Save the address given by the RC18 response to link the CWC head table to the MHT.

2. Enter the length of the CWC head table in the -1 word.

RC:PSWD: ADD bbbbbbb OLDDAT 0 DAT 257

 $b \cdot b \cdot b \cdot b = \text{Address obtained from the RC18 response in Step 1.}$ 

3. Enter the following to verify the  $MHT + 142$  address. This word should contain all zeroes.

> VF:DATA: FROM 7720216 NWDS 1 DUMP!

Following PF is a TR100 response.

4. Enter the following to link the CWC head table to the MHT.

RC:PSWD: ADD 7720216 OLDDAT 0 DAT PAPAPAPP

 $b'b'b'b'b'b' =$  Address obtained from the RC18 response in Step 1 + 1.

t--~-.\_--~-------- ----------~.~---------------------------

Following PF is a RC18 ACPT response.

5. Enter the following to verify the CWC translator address in the MHT.

VF:DATA: FROM 7720216 NWDS1 DUMP!

Following PF is a TRlOO response.

6. Enter the following to build the CWC options block.

RC:CWCTX:  $CWCGN$   $g/g$ NLOCID n'n

**Page 30** 

 $RC:CWCTX:$ CWCGN ggg LOCID d'd'd SFGI aaaa SFGO bbbb

 $g'g'g'g =$  CWC group number.

 $n/n =$  Number of LOCID entries.

 $d'd'd = Location ID.$ 

 $aaaa = Incoming Simulated Facility Group.$ 

bbbb  $=$  Outgoing Simulated Facility Group.

7. Enter the following to verify the CWC options block.

VF:CWC:  $CWCGN g/gg$ LOCID d'd'd ALLOP

 $g'g'g = CWC$  group number.

 $d'd'd =$  Location identifier.

Following PF is a TR141 response.

## 7.1.8 **Modify the Centrex Supplementary translator**

1. Enter the following to assign a CWC group number, location ID, and restrict originating or terminating intercom calls to this centrex group.

> RC;CTXCB;CHG:  $CTX$  aad  $a$ CWCGN gggg LOCID $\mathcal{CC}$ 10111 1 Optional ITIII J

- $a'a'a' =$  Centrex Group Number: Values equal 1 to Parameter Limit.  $ggg = City-Wide$  Centrex Group Number. Valid values are 1 through 255.
- $\acute{e}$  = Location Identifier. Associated with this 1A ESS switch. Valid values are 1 through 127.

2. Enter the following to verify centrex group.

**•** 

 $\frac{1}{2}$ 

 $\frac{1}{2}$ 

VFY-CSTG-35 aaaa.

aaaa = Centrex group number.

Following PF is a TR17 and TR46 response if an auxiliary block exists.

## **AT&T** 231-318-362

## 7.1.9 Modify the Centrex Digit Interpreter Tables

1. Enter the following to assign a centrex extension.

## DTYP 8, STYP 1

RC:CTXDI:  $CTX$  a'a'a'a DGS d...de EXTL<sub>n</sub> STYP 1 NPA ccc OC3 ddd PFX h't

 $\alpha' \alpha' \alpha' =$  Centrex Number.

- $d...de =$  Digits to be interpreted, or start of range of digits to be interpreted (maximum 7 digits consisting of 0 through 9,\*,and  $#$ ).
- $n =$  Extension Length. Specifies number of digits (2 through 7) for intragroup extensions for a centrex customer:  $n = 2$  through 7.
- $ccc = Area Code.$
- $ddd = Office Code.$
- $h't = Prefix$  Digits.

t - thousands digit for 2- and 3-digit extensions.

h' - hundreds digit for 2-digit extensions.

*Caution: When 2-prefix digits (Wt) are specified, they are reversed. For example, for* 678-1234, *PFX* 21 *must be entered.* 

## DTYP 8, STYP 2

RC:CTXDI:  $CTX$  a'a'a'a DGS d...de EXT bbbb STYP2 NPA ccc OC3 ddd

 $a'a'a' =$  Centrex Number.

 $d...de =$  Digits to be interpreted, or start of range of digits to be interpreted (maximum 7 digits consisting of 0 through 9,\*, and  $#$ ).

.----

- $bbbb = Four Digit Extension. Used to form interlocation DN along with$ NPA and OC3 keywords. Values are 0000 through 9999.
- $ccc$  = Area Code.
- $ddd = Office Code.$

2. Enter the following to verify the centrex extension.

VFY-XDGNT-43 0 c ddddd eeee.

- $c =$  Number of following leftmost digits to be interpreted.
- $\text{d} \text{d} \text{d} \text{d} \text{d} = \text{Digits to be interpreted (type 0 for unused digits in }$ rightmost position).

Following PF is a TR18 response.

#### 7.1.10 .Remeve Existing Centrex Private Facilities Translations Not Needed

## *Caution: Be sure CWC installation is proven before performing this step.*

Remove the private facilities no longer needed by those centrex groups that were already in existance before CWC was implemented, such as SFGs, tie trunk access codes, trunks and trunk groups, etc. Refer to the appropriate AT&T Practice 231-318-XXX series documents for procedures for removing those translations no longer needed.

#### 7.2 Building CWC Access to Private Facilities Translations (Main location only)

A flow diagram indicating the recommended sequence for implementing CWC access translations is shown in Fig. 12. References shown in parentheses on the diagram are to steps/paragraphs in this practice. Each reference gives the detailed procedure or references to the appropriate data.

.--------------------------------------------------------

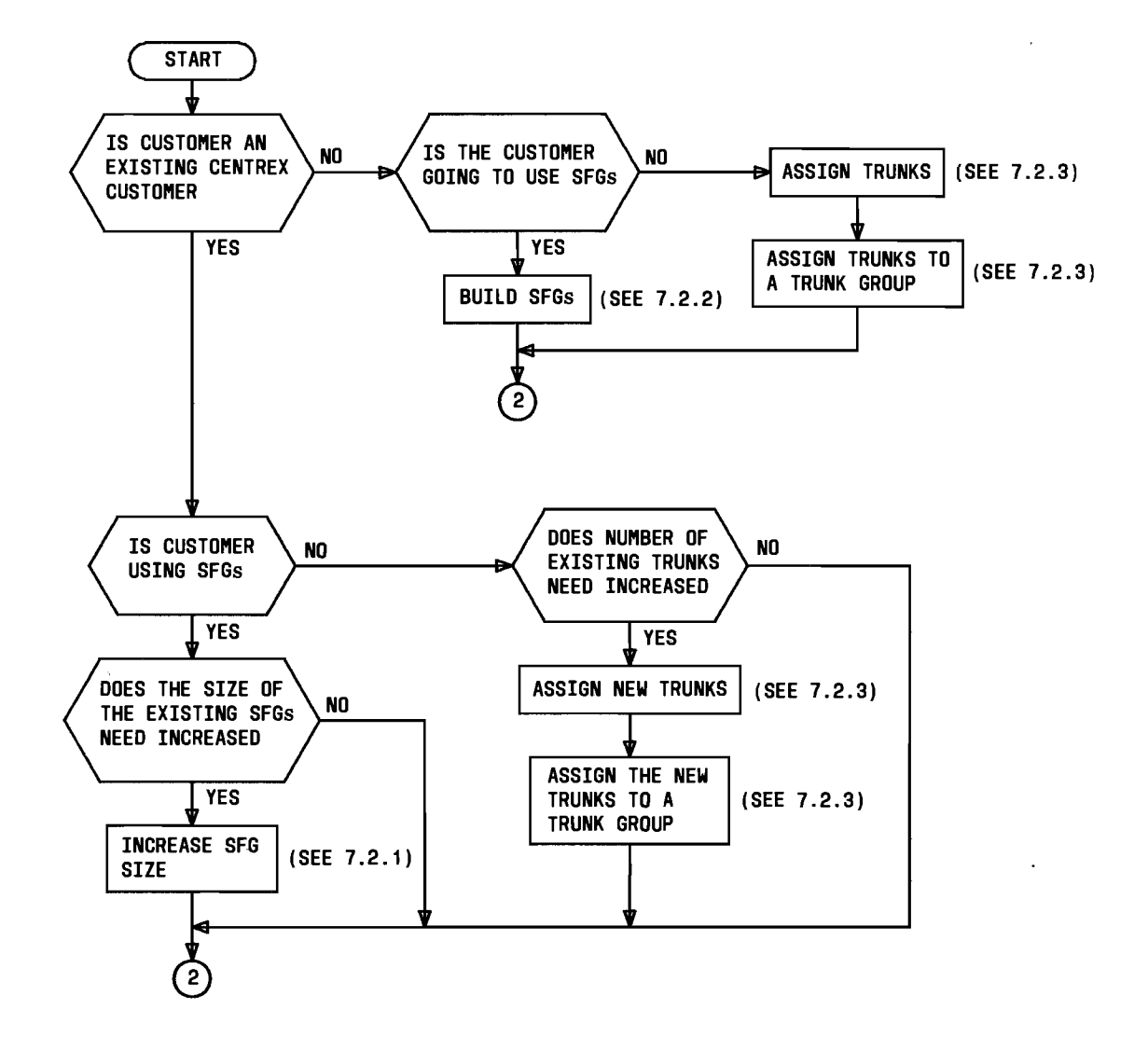

Fig. 12 - CWC Access to Private Facilities Implementation Sequence Flow Diagram (Main Location Only) (Sheet 1 of 3)

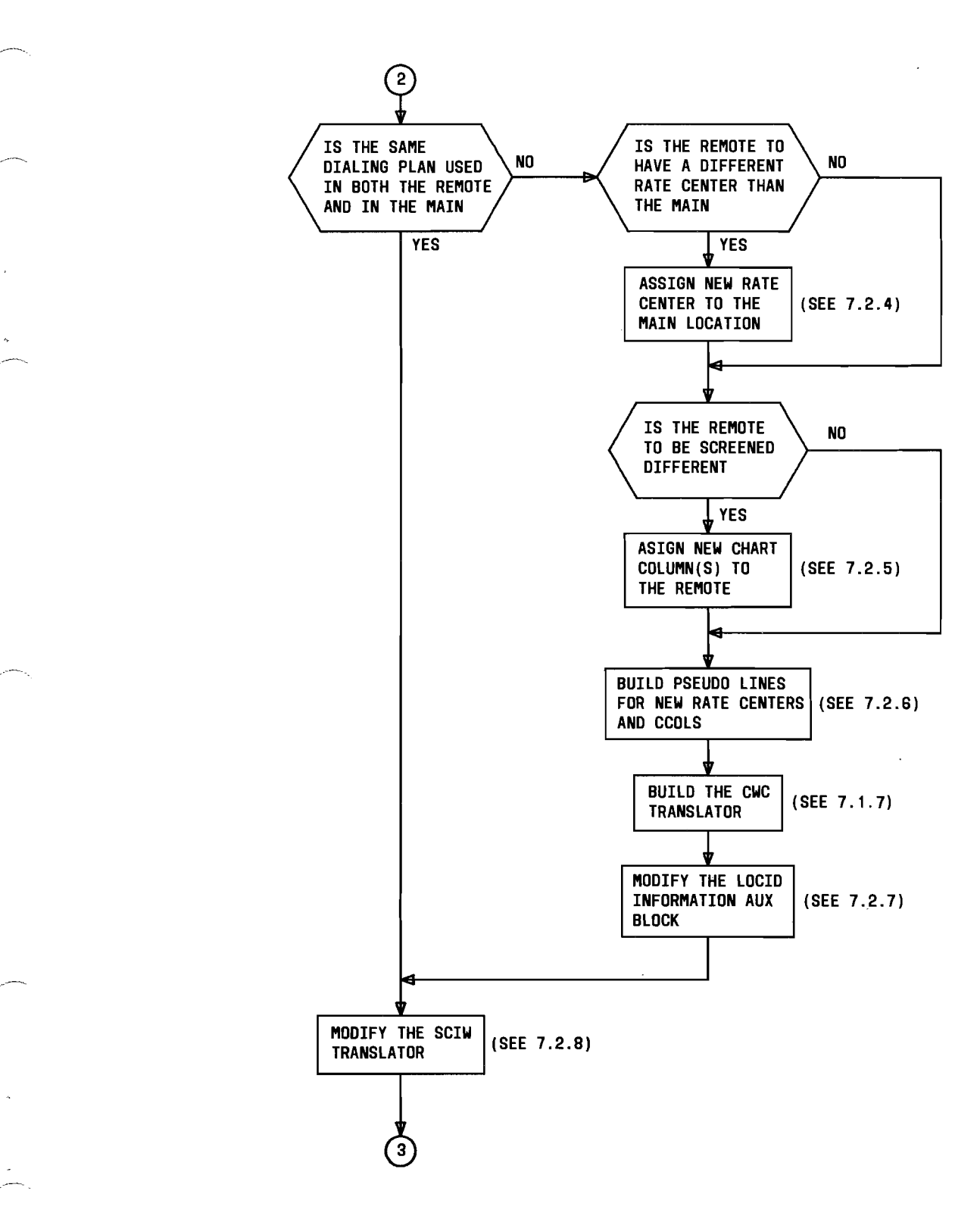

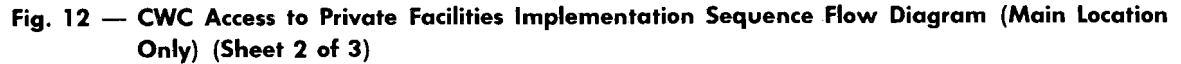

 $\bar{\epsilon}$ 

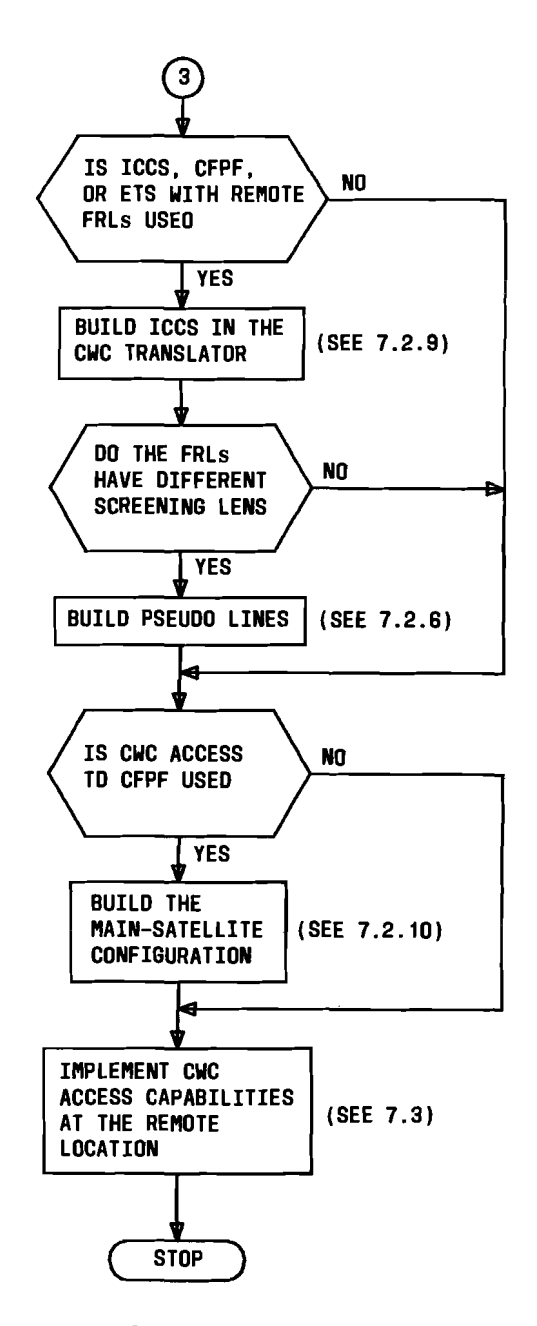

Fig. 12 - CWC Access to Private Facilities Implementation Sequence Flow Diagram (Main Location Only) (Sheet 3 of 3)

п

## 7.2.1 **Increase the Size of SFGs For Existing Private Facilities**

1. Enter the following to increase the size of existing SFGs.

RC:SIMFAC;CHG:<br>SFG ffff  $SFG$   $\emph{fff}$ GSZ  $\mathcal{C}\mathcal{C}c$ 

 $f\bar{f}f =$  Simulated Facilities Group Number (1 through 2047).

 $\mathcal{O} \mathcal{O}c =$  Group Size.  $\mathcal{O} \mathcal{O}c = 0$  through 127.

2. Enter the following to verify SFGs.

 $\begin{array}{c} \begin{array}{c} \begin{array}{c} \end{array} \\ \begin{array}{c} \end{array} \end{array} \end{array}$ 

 $\mathbb{R}^2$ 

 $\frac{1}{2}$ 

يستعر

V-SFGN-aaa.

aaaa - SFG number (0001 through 2047).

Following PF is a TR35 response.

## 7.2.2 **Build SFGs For New Private Facilities**

1. Enter the following to build new SFGs.

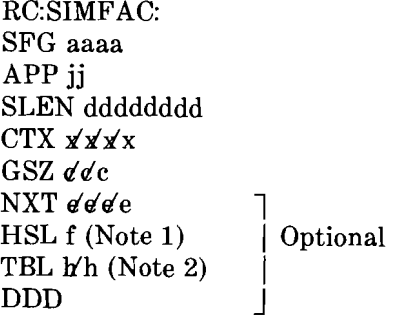

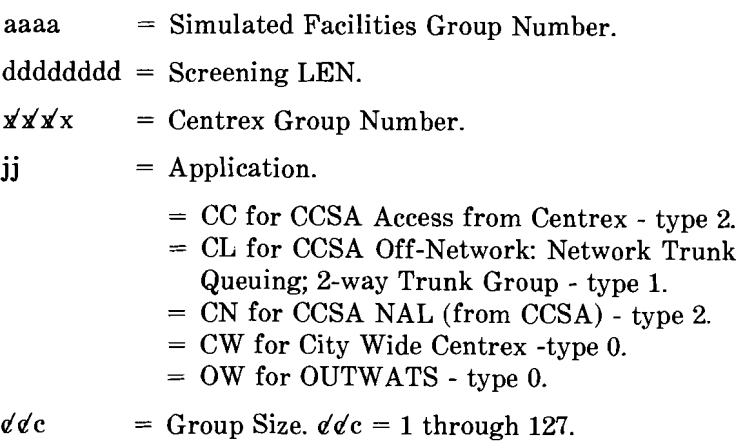

**Page 37** 

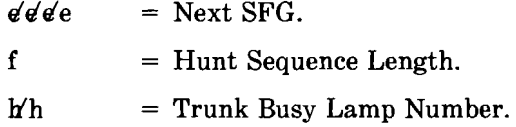

*Note* 1: The HSL keyword must be input if the NXT keyword is input.

*Note* 2: Keyword TBL is not allowed for unlimited access SFGs or limited access SFGs with a trunk access code equal to 1.

2. Enter the following to verify the SFGs.

V-SFGN-aaaa.

 $aaaa = SFG number (0001 through 2047).$ 

## 7.2.3 **Build and Assign New Trunks**

- 1. Assign new trunks using the RC:TRK: message flowchart in Fig. 13 and Table B keywords and definitions.
- 2. Enter the following to assign the new trunks to trunk group O.

RC:TGMEM: TCC *m'm'm* MEM (0, tttttt) *ninim* = Trunk Class Code.  $t$ ttttt $t = TNN$ .

3. Enter the following to move the trunks from trunk group  $0$  to the desired trunk group number.

> RC:TGMEM;MOVE: TOTG  $\sqrt{r}$  $MEM (a'a'a, ttttt)$

 $\mathbf{y}'\mathbf{y}'\mathbf{r}$  = Trunk Group Number. TG the trunk member is assigned.

.---------------------------------,.\_- ~---

-----------------------

 $a' a' =$  Trunk Member Number.

tttttt $=$  TNN.

**Page 38** 

 $\leftarrow$ 

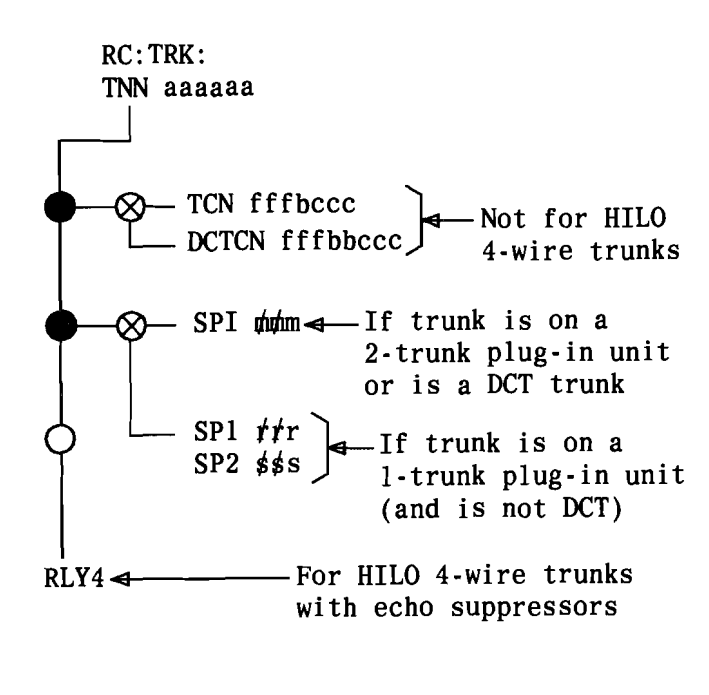

NOTE:

1.Intraoffice trunks (SD-lA193-0l! lA193-05) are the only universal input TNN must be on even grid (0 or 2). It becomes Port 0 and Port 1 and is automatically assigned on the next higher grid (1 or 3).

Fig. 13 - Equipping a Universal Trunk (Note)

r--- ---------------------------

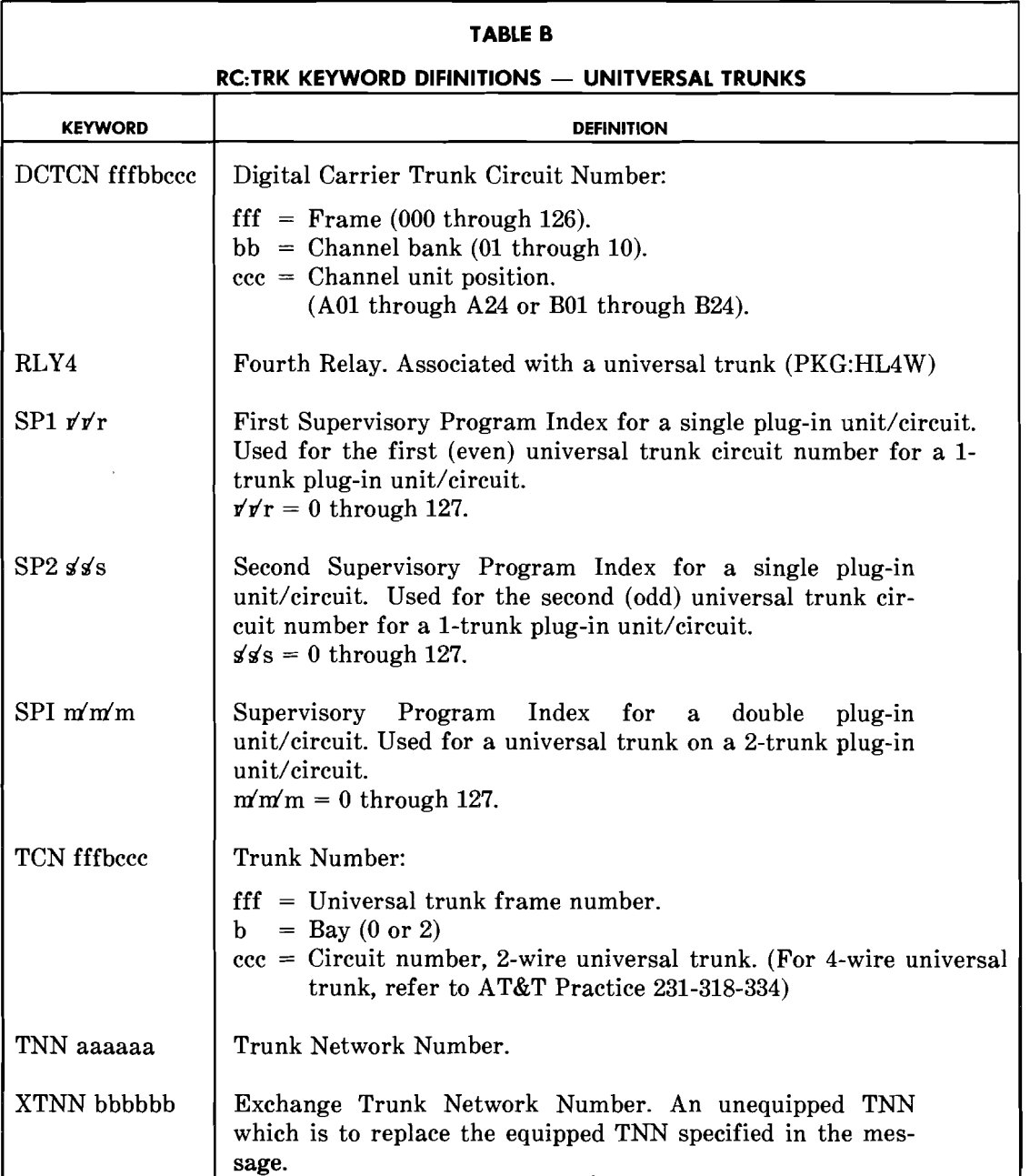

**Page 40** 

.--\_.\_-------..\_-----------

4. Enter the following to verify the trunk group numbers.

VFY-TNN-ll bbcdef.

- $bb =$  Trunk link network (00 through 15).
- $c =$  Trunk switch frame or trunk switch circuit (0 through 7).
- $d =$  Grid (0 through 3).
- $e =$  Switch (0 through 7).
- $f = \text{Level} (0 \text{ through } 7).$

Following PF is a TRlO response.

## **7.2.4 Assign New Rate Centers**

1. Enter the following to assign a new rate center to the remote location.

RC:NOGRAC;CHG: 0C4 ccct (or) NOG e'e'e RAC a'a

ccct = Office Code and Thousands Digit: ccc = Office Code.  $t =$  Thousands Digit.

- $\mathbf{\vec{e}}\mathbf{\vec{e}}$ e = Number Group Number.
- $a'$ a = Rate Center Index.
- 2. Use the following procedure to verify a RAC.
	- (a) Enter the following to obtain the starting address of the NOG-to-RAC table.

DUMP:CSS,ADR 7720035!

Following PF is a DUMP:CSS response containing the starting address of the NOG-to-RAC table.

(b) Enter the following to obtain the length of the NOG-to-RAC table.

DUMP:CSS,ADR 7720435!

Following PF is a DUMP:CSS response containing the octal length of the NOCto-RAC table.

- (c) Convert the octal length of the NOG-to-RAC table from step (b) to decimal.
- (d) Enter the following to obtain data in the NOG-to-RAC table.

DUMP:CSS,ADR aaaaaaa, Lw'w'w!

aaaaaaa =  $Octal$  starting address of the NOG-to-RAC table from step (a).

 $w'w'w$  = Decimal NOG-to-RAC table length from step (c).

## 7.2.5 **Assign New Chart Column**

Enter the following to assign a new chart column to the remote location.

RC:CCOL: COL a'a'a CHART bb AMS $\rho c$  $a'a'a' =$  Chart Column. b'b Chart Number  $\mathbf{\Phi} \mathbf{c}$  = AMA Type of Entry Code.

## 7.2.6 **Build Pseudo Lines**

1. Enter the following to build Pseudo lines for the remote rate centers and chart columns assigned in 7.2.4 and 7.2.5 respectively.

> RC:LINE ORD  $m'n'n'n'n'n'$ TN aaaaaaa OE eeeeeeee LCC ccc  $CYX$   $\overline{x}$   $\overline{x}$ CAT<sub>k</sub> FRL f : Optional  $m'n'n'n'm'n' = Order Number. Order number of SO RC message.$ aaaaaaa = Telephone Number.  $eeeeeeee =$  Originating Equipment Number (Line Equipment Number).  $\text{ccc} = \text{Line Class Code.}$  $\angle x \times x =$  Centrex Number.  $k =$  Centrex Access Treatment Code. f = Facility Restriction Level.

2. Enter the following to verify the Pseudo lines.

VFY-LEN-31aaaaaaaa.

aaaaaaaa = Line Equipment Number.

Following PF is a TR03 response.

## 7.2.7 Enter Remote Location NPAs (PADNPA cases only)

*Note:* Step 1 is only performed if the CWC translator was not built when intercom dialing translations were built (7.1).

- 1. Build the CWC translator, refer to 7.1.7.
- 2. Enter the following to assign the NPA of each remote location in the location ID information block for PADNPA cases only.

RC:CWCTX: CWCGN g'g'g LOCID d'd'd NPA ccc

 $g'g'g = CWC$  group number.  $d'd'd =$  Location ID.  $ccc = Area code.$ 

3. Enter the following to verify the NPA or the remote location.

VF:CWC: CWCGN aaa LOCID aaa NPA aaa

Following PF is a TR141 response.

## 7.2.8 Modify the SCIW Translator

Enter the following to identify PADNPA cases and to cancel remote access to central facilities.

> RC:CCOL:  $COL<sub>a</sub>'a'a$ CHX b'b'b CRACC 7 Optional PADNPA J

 $a'a' =$  Chart Column.

 $b'b'$  = Charge Index.

r

 $\ddot{\phantom{a}}$ 

## 7.2.9 **Build the ICCS Block in the CWC Translator**

*Note 1*: Step 1 is not performed if the CWC translator has previously been built.

*Note 2:* The ICCS block is required for CWC access to CFPF. If no static FRL exists, FRL 0 contains the default screening LEN to be used.

- 1. See 7.1.7 for building the CWC translator.
- 2. Enter the following to build the ICCS block in the CWC translator.

RC:CWCTX: CWCGN d'd'd ICCS FRLd SLEN eeeeeeee

 $d'd'd = CWC Group Number.$  $d =$  Facility Restriction Level. eeeeeeee = Screening Line Equipment Number.

*Note:* The centrex number of the SLEN must have the same CWC group number as CWCGN.

3. Enter the following to verify the ICCS block.

VF:CWC: CWCGN a'a'a FRL b

 $a'a' = CWC$  Group Number. b Facility Restriction Level.

Following PF is a TR140 response.

## 7.2.10 **Build Main-Satellite Configuration**

1. Enter the following to identify a thousand DNs as CWC satellite DNs.

RC:DNHT: OC4 ccct TGRI ili CWSI

**Page 44** 

ccct = Office Code and Thousands Digit.

*i'lli* = Trunk Group Route Index.

2. Enter the following to identify a range of DNs as CWC satellite DNs.

RC:DNRNGE: ORD  $m'n'n'n'n'n'$ DNR aaaaaaa-bbbbbbb  $RI \, \alpha' \alpha' c$ CWSI

 $m' n' n' n' n' n' n =$  Order Number. aaaaaaa bbbbbbb  $q'q'q'c$  $=$  Beginning DN  $=$  Ending DN = Route Index.

3. Enter the following to verify a range of DNs.

VF:DNSVY: LENDN DN (aaaaaaa,b)

aaaaaaa = Beginning 7-digit DN. b = Number of DNs to be surveyed.

Following PF is a TR109 response.

4. Enter the following to identify a single DN as a CWC satellite DN.

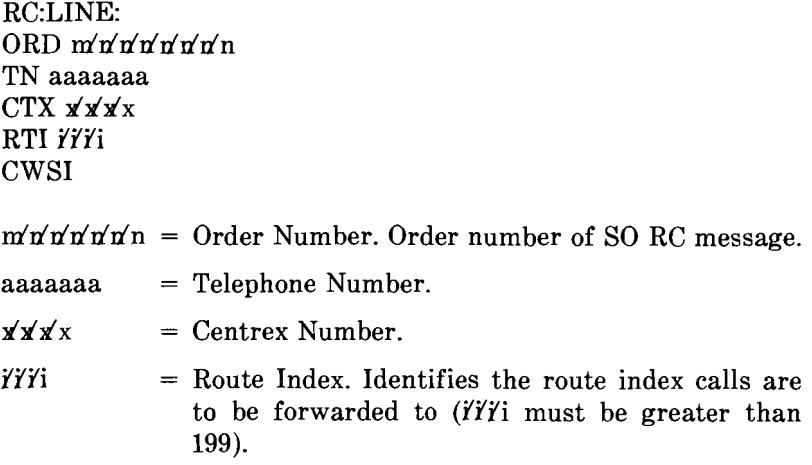

5. Enter the following to verify a single DN as a CWC DN.

VFY-DN-30aaaaaaa.

aaaaaaa = Directory Number.

Following PF is a TR01 response.

 $\overline{a}$ 

## 7.3 Build CWC Access to Private Facilities Translations (Remote location only)

A flow diagram indicating the recommended sequence for implementing CWC interlocation intercom dialing translations is shown in Fig. 14. References shown in parentheses on the diagram are to steps/paragraphs in this practice. Each reference gives the detailed procedure or references to the appropriate data.

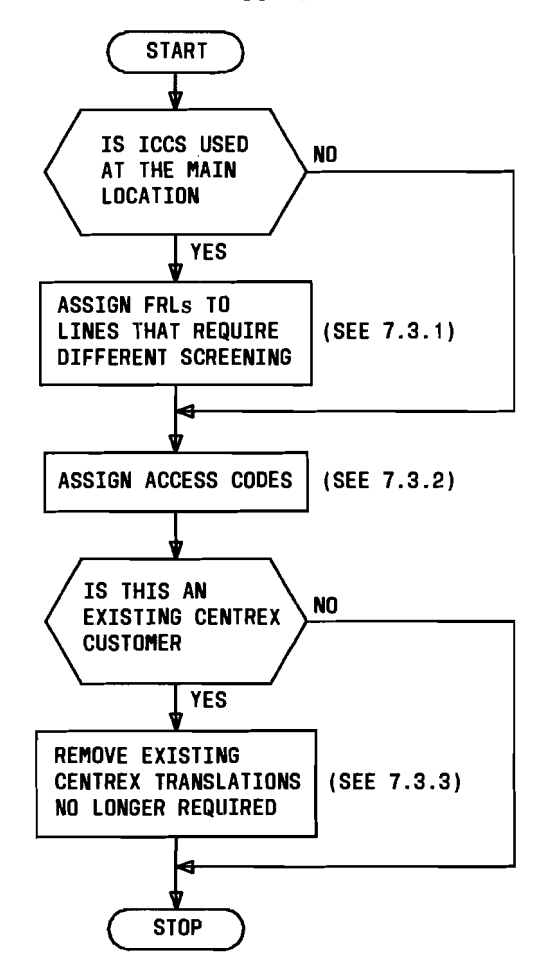

Fig. 14 - CWC Access to Private Facilities Implementation Sequence Flow Diagram (Remote Location Only)

## 7.3.1 Assign FRLs (Facility Restriction Levels)

1. Enter the following to assign FRLs to remote lines that are to have different screening.

> RC:LINE:CHG;  $ORD$  m'n'n'n'n'n'n'n TN aaaaaaa  $CTX$   $\cancel{x}\cancel{x}$   $\cancel{x}$ FRL c

Page 46

i

 $m'n'n'n'n'n' = Order Number. Order number of SO RC message.$ 

aaaaaaa = Telephone Number.

 $x'x'x$  $=$  Centrex Number.

Facilities Restriction Level.

2. Enter the following to verify remote line FRLs.

VFY-LEN-31aaaaaaaa.

c

 $a$ aaaaaaaa $a =$  Line Equipment Number.

Following PF is a TR03 response.

#### 7.3.2 **Assign Access Codes**

 $\hat{\mathcal{A}}$ 

1. Enter the following to assign access codes to each facility. (The DN used in this message is the same as was used in 7.2.4.)

> RC:CTXDI  $CTX$   $x'x'x$ DGS d...de EXT bbbb STYP 3 NPA ccc OC3 ddd DNYGPS  $(g,...,g)$ ] Optional

 $x'x'x =$  Centrex Group Number.

- $d...de =$  Digits to be interpreted. A maximum of 7 digits consisting of 0 through 9,  $*$ , and  $#$ .
- $bbbb = Four Digit Extension.$
- $\text{ccc} = \text{Area Code}.$
- $ddd = Office Code.$
- $g_{\ldots,g}$  = Deny access to specified cat restriction groups. Each g may have a value of 0 to 7 and 1 to 8 g's may be specified.
- 2. Enter the following to verify the access codes for each facility.

VFY-XDGNT-430 c ddddd eeee.

- $c =$  number of the following leftmost digits to be interpreted.
- $ddd = Digits$  to be interpreted (type 0 for unused digits in rightmost position).

eeee Centrex number.

Following PF is a TR02 response.

#### 7.3.3 Remove Existing Centrex Private Facilities Translations Not Needed

*Caution: Be sure CWC installation is proven before performing this step.* 

Remove the private facilities no longer needed by those centrex groups that were already in existance before CWC was implemented, such as SFGs, tie trunk access codes, trunks and trunk groups, etc. Refer to the appropriate AT&T Practice 231-318-XXX series documents for procedures for removing those translations no longer needed.

## 8. TRANSLATION FORMS

#### 1101 Form

The 1101 information is used to assign an entire NGN or an individual satellite DN with an RI.

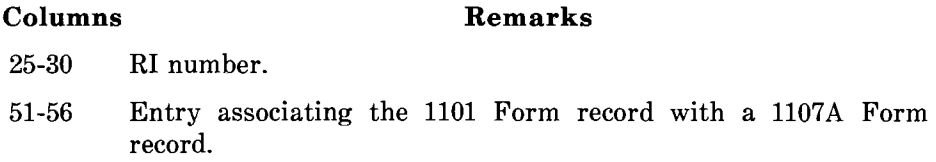

#### 1107A Form

(a) If the centrex line defined on the 1101 Form is a CWC DN and does not have the CFBL and/or CFDA features the 1107A Form contains the following additional information about the DN.

## Columns Remarks

- 40-41 Type is value of 00.
- 42-43 Entry is value of Ol.
- 44-67 As required.
- 68 A value of 4 signifying a CWC satellite DN.
- (b) If the centrex line defined on the 1101 Form or 1115 Form is a CWC DN and has the CFBL and/or CFDA feature(s), the 1107A Form contains the following information.

## **CFBL Feature**

 $\vert \hspace{0.1cm} \rangle$ 

## **Columns Remarks**

- 40-41 Type is a value of 51.
- 42-43 Entry is a value of Ol.
- 44 Unrestricted Source Enter a 1 if intragroup originated calls are to be forwarded in addition to incoming call.
- 46-48 If the remote DN is a lO-digit number, enter the NPA value.
- 49-55 Enter the remaining 7-digits of the remote DN.

## **CFDA Feature**

## **Column Remarks**

40-41 Type is a value of 52.

- 42-43 Entry is a value of Ol.
- 44 Unrestricted Source Enter a 1 if intragroup originated calls are to be forwarded in addition to incoming calls.
- 45 Call Forward Don't Answer Timing Enter a value of 0 to 7 for timing of 12-18 seconds, 6-12 seconds, 30-36 seconds, 42-48 seconds, 18-24 seconds, 24-30 seconds, 36-42 seconds, and 48-54 seconds, respectively.
- 46-48 If the remote DN is a 10-digit number, enter the NPA value.
- 49-55 Enter the remaining 7-digits of the remote DN.
- (c) If the centrex line defined on the 1101 Form or 1115 Form is a CWC DN and has the FRL option, the Type 00 record on the 1107A Form is accompanied by the following information.

## **Columns Remarks**

- 40-41 Type value is 36.
	- 55 FRL number.

#### **11078 Form**

 $\hat{\boldsymbol{\beta}}$ 

The 1107B information is used for establishing the Centrex Option D PTW in the Centrex Supplementary Translation Auxiliary Block.

## **AT&T 231-318-362**

## **Columns Remarks**

- 25-31 Directory Number
- 32-35 Centrex Group Number
- 40-41 Type is 89
- 45 If checked all fully restricted stations in this centrex are prevented form terminating an inter-location call.
- 47 If checked all fully restricted stations in this centrex are prevented from originating an inter-location intercom call.
- 49-51 Location Identifier associated with this lA ESS switch for this CWC Group (1 through 127).
- 53-55 CWC Group Number to which this centrex is assigned (1 through 255).

## **1109AjB Form**

The 1l09A/B Form contains the data type field information, Data Type 8 for CWC.

## **Interlocation Intercom Dialing**

## **Item 0**

## **Columns Remarks**

- 25-28 Centrex Group Number.
- 29-35 Directory Number.

## **Item 1 and Up.**

## **Columns Remarks**

- 29-35 Interlocation Intercom Number (7-digits).
- 44 Number of extension digits.
- 56-57 Enter a Data Type value of 08.
- 62-63 Enter a Sub-Type value of 01 signifying Interlocation Intercom Dialing.
- 75-77 Enter the NPA value of the interlocation DN.

## ISS 1, AT&T 231-318-362

## Interlocation Directory Number

## Item 1 and Up.

## Columns Remarks

- 29-35 Interlocation Directory Number.
- 56-57 Enter a Data Type value of 08.
- 62-63 Enter a Sub-Type value of 02 to signify Interlocation DN.
- 75-77 Enter the NPA value of the Interlocation DN.

## Remote Access to Centralized Facilities

## Item 1 and Up.

## Column Remarks

- 29-35 Interlocation DN for accessing centralized facilities.
- 36-43 Treatment Codes, as required.
- 56-57 Enter a Data Type value of 08.
- 62-63 Enter a Sub-Type value of 03 to signify Remote Access to Centralized Facilities.
- 75-77 Enter the NPA value of the Interlocation DN.

## 1132 Form

The 1132 Form provides input information for the CWC translator.

,/

 $\sim$ 

 $\hat{\mathbf{r}}$ 

 $\overline{a}$ 

## Columns Remarks

- 14-15 Form Code is IF.
- 16-18 CWC Group Number (1 through 255).
- 19 Option Type:

Option B - Signifies that the CWC Group has the CWC access to Private Facilities Option and that required data is in the information field, the required data being CCOL screening LEN's.

Option C - Signifies that the CWC Group has the Interlocation Intercom Dialing Option and the Information field will contain associated data.

## 20-22 Entry Number 01 and Up.

For each CWC Group and each Option Type record enter a value starting at 01 and up.

Option B: Values are 1 to 8 signifying FRL levels 0 through 7.

Option C: Values are 1 through 127 signifying the Location ID 1 through 127.

26-40 Information Field.

Option B:

Columns 26 through 33 contain CCOL Screening LENs. Up to 8 screening LEN entries may be submitted per CWC group.

Option C:

Columns 26 through 28 contain the NPA of the Interlocation DN.

Columns 30 through 33 contain the Incoming SFGN.

Columns 35 through 38 contain the Outgoing SFGN.

Up to 127 entries for Option C may be submitted per CWC group.

## **1304 Form**

The 1304 Form has two new fields providing information associated with the RA to Centralized Facilities portion of CWC.

## **Columns Remarks**

 $^{\circ}$  ; i

- 58 A check mark indicates the 7-digit called DN should have the NPA code of the originating, remote location appended to it and the 3-digit translation redone.
- 59 A check mark indicates that call processing is to cancel CWC access for the particular call and to route it through the remote location.